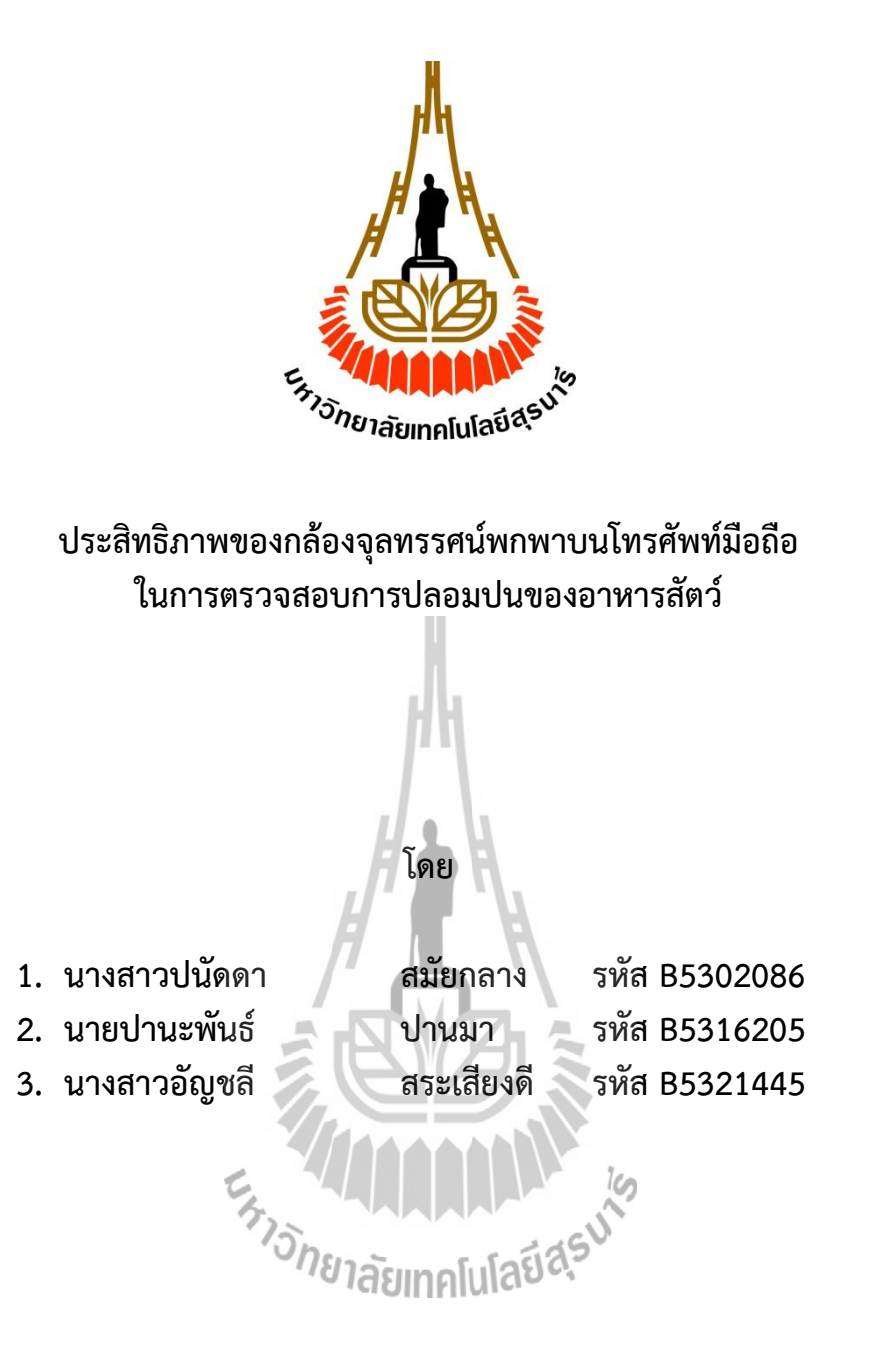

**รายงานนี้เป็นส่วนหนึ่งของการศึกษาวิชา 438499 โครงงานวิศวกรรมอิเล็กทรอนิกส์หลักสูตร วิศวกรรมศาสตรบัณฑิต สาขาวิชาวิศวกรรมอิเล็กทรอนิกส์ หลักสูตรปรับปรุง พ.ศ. 2553 ส านักวิชาวิศวกรรมศาสตร์ มหาวิทยาลัยเทคโนโลยีสุรนารี ประจ าภาคการศึกษาที่ 3 ปีการศึกษา 2556**

## ประสิทธิภาพของกล้องจุลทรรศน์พกพาบนโทรศัพท์มือถือ ในการตรวจสอบการปลอมปนของอาหารสัตว์

คณะกรรมการสอบโครงงาน

Suinis  $100000$ (ดร.บุญส่ง สุตะพันธ์) กรรมการ/อาจารย์ที่ปรึกษาโครงงาน (ผู้ช่วยศาสตราจารย์ ดร.มนต์ทิพย์ภา อุฑารสกุล) กรรมการ

(ผู้ช่วยศาสตราจารย์ ดร.วิภาวี หัตถกรรม) กรรมการ

มหาวิทยาลัยเทคโนโลยีสุรนารี อนุมัติให้นับรายงานโครงงานฉบับนี้ เป็นส่วนหนึ่งของการศึกษา ระดับปริญญาตรี สาขาวิชาวิศวกรรมโทรคมนาคม รายวิชา 438499 โครงงานวิศวกรรมอิเล็กทรอนิกส์ ประจำปีการศึกษา 2556

## **กิตติกรรมประกาศ**

ในการจัดท าโครงงานเรื่องประสิทธิภาพของกล้องจุลทรรศน์พกพาบนโทรศัพท์มือถือในการ ตรวจสอบการปลอมปนของอาหารสัตว์ ส่งผลให้คณะผู้จัดทำได้รับความรู้ ทักษะกระบวนการ คิด วิเคราะห์ และประสบการณ์ต่างๆ เกี่ยวกับการปลอมปนวัตถุดิบทั้งที่มีคุณภาพด้อยกว่าหรืออาจปลอมปนสิ่งที่ไม่มี คุณค่าทางอาหาร โครงงานนี้สามารถสำเร็จลุล่วงไปด้วยดี เนื่องจากได้รับความกรุณาจากอาจารย์ที่ปรึกษา ้อาจารย์ ดร.บุญส่ง สุตะพันธ์ ที่ให้ความช่วยเหลือ คำปรึกษา การดูแลเอาใจใส่ติดตามงาน ชี้แนะ ข้อบกพร่องให้คณะผู้จัดทำมาโดยตลอด และขอขอบคุณบุคคลที่ให้ความอนุเคราะห์ให้โครงงานนี้สำเร็จลง ได้ ดังนี้

- 1. นางสาวลาวัณย์ สัมพันธ์พร ที่อนุญาตให้ใช้กล้องจุลทรรศน์แบบพกพา
- 2. อาคารเครื่องมือ 10 ที่อนุญาตให้ใช้กล้องจุลทรรศน์แบบตั้งโต๊ะ
- 3. นางสาวสุภัตรา โอกระโทก ผู้เชี่ยวชาญด้านอาหารสัตว์
- 4. นางสาวปิตุนาถ หนูแสน ผู้เชี่ยวชาญด้านอาหารสัตว์
- 5. นางสาวสุวิมล พิทักธ์วงธ์ ผู้เชี่ยวชาญด้านอาหารสัตว์

คณะผู้จัดท าใคร่ขอขอบพระคุณผู้ที่มีส่วนเกี่ยวข้องทุกๆ ท่านที่มีส่วนร่วมในการให้ข้อมูลและ ีสนับสนุนในการทำโครงงานนี้จนเสร็จสมบูรณ์ ซึ่งคณะผู้จัดทำขอขอบพระคุณเป็นอย่างสูงไว้ ณ ที่นี้ด้วย

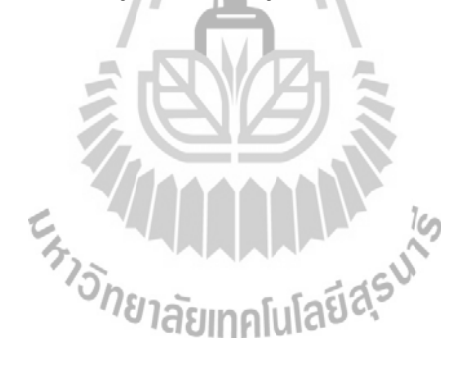

ปนัดดา สมัยกลาง ปานะพันธ์ ปานมา อัญชลี สระเสียงดี

## **เรื่อง ประสิทธิภาพของกล้องจุลทรรศน์พกพาบนโทรศัพท์มือถือในการตรวจสอบ การปลอมปนของอาหารสัตว์**

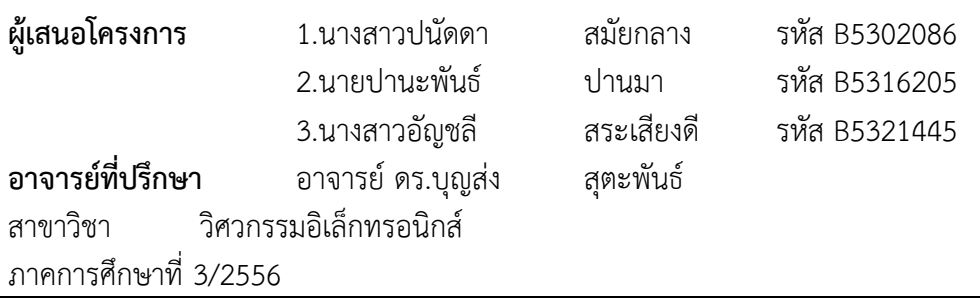

## **บทคัดย่อ**

การศึกษาโครงงานนี้จัดทำขึ้น เพื่อทดสอบประสิทธิภาพของกล้องจุลทรรศน์สำหรับพกพาที่ใช้บน โทรศัพท์ สำหรับใช้ในการตรวจสอบการปลอมปนของอาหารสัตว์ ก่อนจะนำไปให้เกษตรกรผู้เลี้ยงสัตว์นำ อุปกรณ์นี้มาใช้ในการถ่ายภาพอาหารสัตว์ที่คาดว่ามีสารปลอมปน แล้วส่งภาพถ่ายนี้ให้ผู้เชี่ยวชาญเฉพาะ ด้านท าการตรวจสอบ การทดสอบประสิทธิภาพของกล้องจุลทรรศน์แบบพกพานี้จะใช้วิธีเปรียบเทียบกับ กล้องจุลทรรศน์แบบตั้งโต๊ะ และให้ผู้เชี่ยวชาญด้านอาหารสัตว์เป็นผู้ระบุชนิดอาหารสัตว์

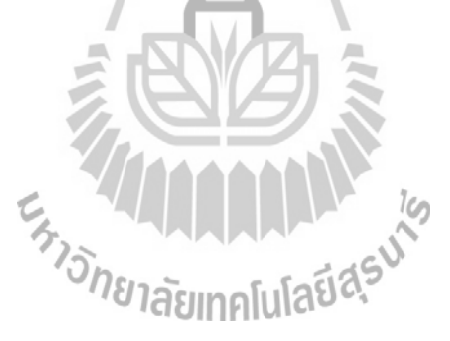

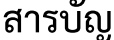

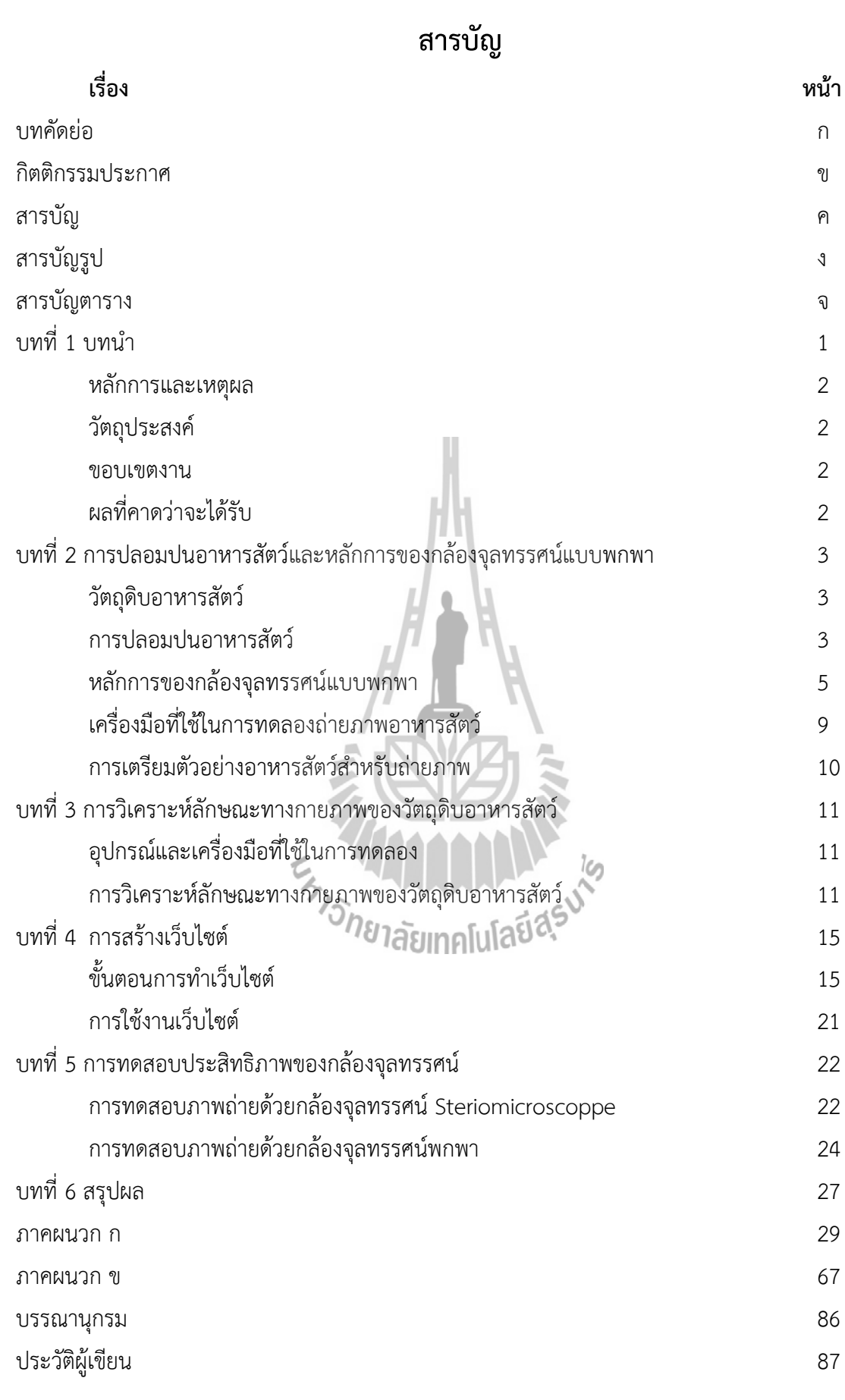

## **สารบัญรูป**

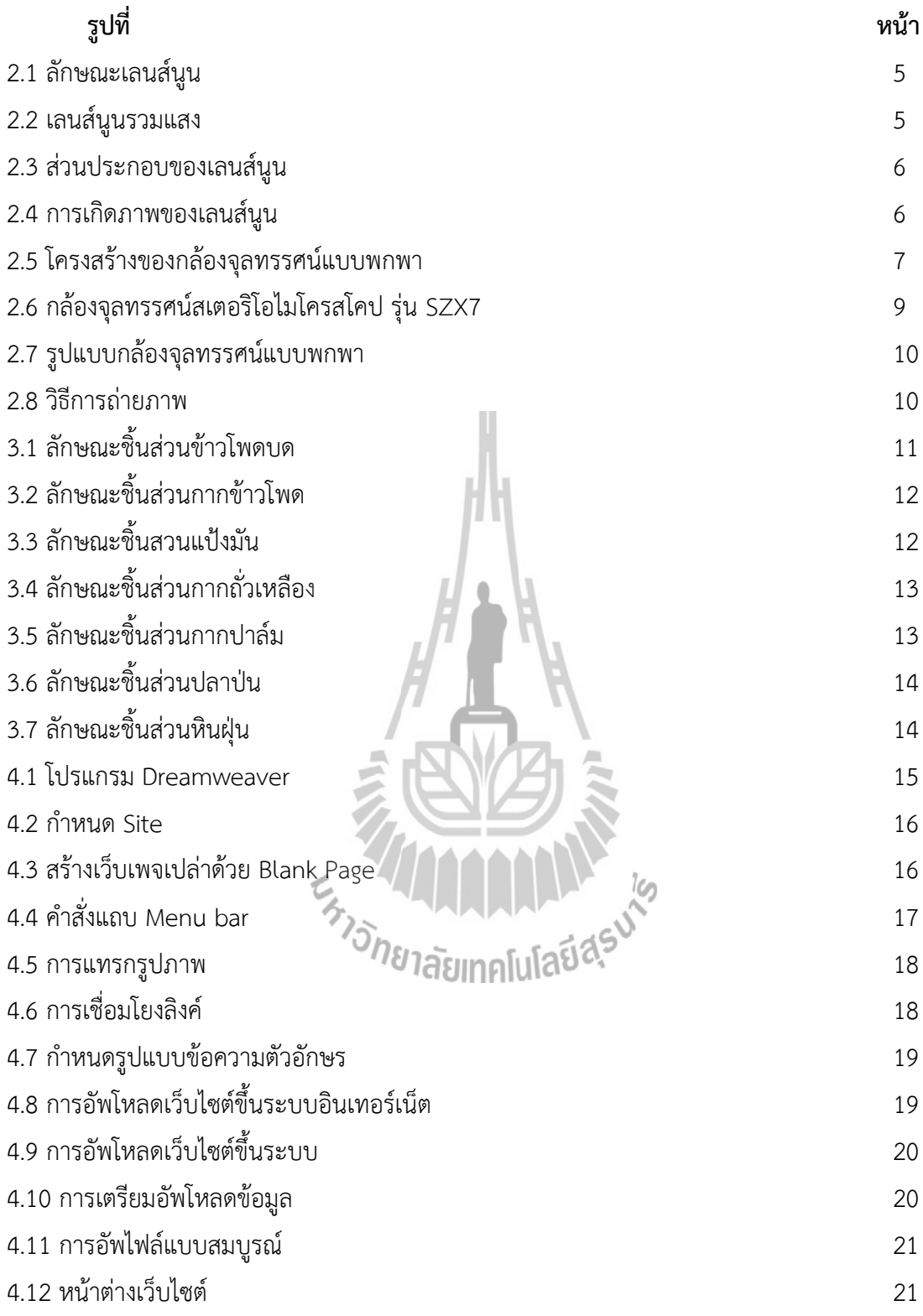

![](_page_6_Picture_49.jpeg)

![](_page_6_Picture_1.jpeg)

![](_page_6_Picture_2.jpeg)

## **บทที่ 1 บทน ำ**

แม้ปัจจุบันเกษตรกรผู้เลี้ยงสัตว์ส่วนใหญ่มีความรู้เกี่ยวกับด้านอาหารสัตว์มากขึ้น มีแนวโน้มที่จะ ผสมอาหารสัตว์ใช้เองในฟาร์ม เนื่องจากมีการจำหน่ายวัตถุดิบอาหารสัตว์อย่างแพร่หลาย เกษตรกรหาซื้อ ได้สะดวกสามารถเลือกใช้วัตถุดิบที่หาได้ง่าย และราคาถูกในท้องถิ่นมาประกอบเป็นสูตรอาหารที่มีคุณค่า ทางโภชนะตามความต้องการของสัตว์แทนการเลี้ยงแบบธรรมชาติแต่ในประเทศไทยยังพบปัญหาหลาย ประการในการใช้อาหารสัตว์และวัตถุดิบอาหารสัตว์ ซึ่งสรุปได้ดังนี้

วัตถุดิบอาหารสัตว์ที่สำคัญบางชนิดยังคงขาดแคลน ราคาแพงและผันผวน โดยเฉพาะวัตถุดิบ อาหารสัตว์ประเภทแป้ง เช่น ปลายข้าว ข้าวโพด และวัตถุดิบประเภทโปรตีน เช่น ปลาป่น กากถั่วเหลือง ท าให้เกิดปัญหาอื่นๆ อาทิ ราคาวัตถุดิบอาหารสัตว์สูงขึ้น ส่งผลให้ต้นทุนการผลิตสูงขึ้น และเกิดปัญหาด้าน การปลอมปนในอาหารและวัตถุดิบอาหารสัตว์ โดยอาจปลอมปนวัตถุดิบที่คุณภาพด้อยกว่าซึ่งมีราคาถูก หรืออาจปลอมปนสิ่งที่ไม่มีคุณค่าทางอาหารใดๆ

วัตถุดิบอาหารสัตว์ด้อยคุณภาพ หรือคุณภาพไม่แน่นอน แตกต่างกันตามสภาพการผลิต เช่น พื้นที่ ฤดูกาล อีกทั้งประเทศไทยอยู่ในเขตร้อน ซึ่งจะมีผลให้พืชอาหารสัตว์หรือวัตถุดิบอาหารสัตว์จากพืชบาง ชนิดแก่เร็ว มีเยื่อใยสูง หรือมีคุณภาพด้อยกว่าในแถบเมืองหนาว

ประเทศไทยอยู่ในเขตที่มีสภาพอากาศร้อนชื้น เหมาะต่อการเจริญเติบโตของเชื้อจุลินทรีย์ทำให้ อาหารสัตว์ หรือวัตถุดิบอาหารสัตว์เสื่อมคุณภาพลงได้อย่างรวดเร็ว โดยเฉพาะการเก็บรักษาที่ไม่ถูกต้อง เกษตรกรมักไม่ให้ความส าคัญกับการตรวจสอบคุณภาพ จึงไม่มีการตรวจสอบคุณภาพของอาหาร และวัตถุดิบอาหารสัตว์ก่อนการใช้ผสมอาหาร หรือใช้เลี้ยงสัตว์

ดังนั้นนักศึกษาโครงงานได้เห็นถึงความสำคัญของปัญหานี้ ซึ่งหลักการวิเคราะห์คุณภาพอาหารสัตว์ และหาสารเจือปนวัตถุดิบอาหารสัตว์มีหลายระดับและวิธีตรวจสอบที่สามารถทำได้รวดเร็ว คือ การ วิเคราะห์สมบัติทางกายภาพ แบ่งออกเป็น การวิเคราะห์โดยใช้ประสาทสัมผัส และการใช้กล้องจุลทรรศน์ ที่บ่งบอกถึงลักษณะเชิงคุณภาพ ได้แก่ ลักษณะเฉพาะตัวของอาหาร ความเก่าใหม่ จึงเกิดแนวคิดประดิษฐ์ กล้องจุลทรรศน์แบบพกพาที่ใช้ประกอบกับโทรศัพท์มือถือ เพื่อเสริมประสิทธิภาพของวิธีการใช้ประสาท สัมผัสซึ่งอาจให้ผลไม่ชัดเจนและใช้ทดแทนกล้องจุลทรรศน์ที่ใช้ในการวิเคราะห์ที่มีราคาสูง

#### **หลักกำรและเหตุผล**

ในอดีตจนถึงปัจจุบัน สิ่งแรกที่ผู้เลี้ยงสัตว์ต้องคำนึงถึงคือ อาหารสัตว์ เนื่องจากอาหารมีผลต่อการ พัฒนาการเจริญเติบโตและการเพิ่มปริมาณผลผลิตของสัตว์ หากวัตถุดิบอาหารสัตว์มีโภชนะไม่เพียงพอต่อ ความต้องการสำหรับการดำรงชีวิต หรือมีการปลอมปนจะส่งผลให้สัตว์มีการเจริญเติบโตช้า อ่อนแอ ร่างกายผิดปกติและการเพิ่มผลผลิตของสัตว์ก็ลดลงตามด้วย

กล้องจุลทรรศน์สำหรับพกพาที่ใช้ประกอบกับโทรศัพท์มือถือเป็นอุปกรณ์ที่มีราคาถูก สามารถใช้ ถ่ายภาพได้โดยใช้กล้องบนโทรศัพท์มือถือ อุปกรณ์ดังกล่าวจึงน่าจะมีประโยชน์สำหรับตรวจสอบสาร ปลอมปนที่ผสมมากับอาหารสัตว์ และนำข้อมูลภาพถ่ายส่งให้ผู้เชี่ยวชาญทางด้านอาหารสัตว์ทำการ วิเคราะห์ข้อมูล อย่างไรก็ตาม ก่อนจะนำไปให้เกษตรกรใช้งานจำเป็นจะต้องมีการทดสอบประสิทธิภาพของ อุปกรณ์ดังกล่าวก่อนว่ามีประสิทธิภาพเพียงใด เมื่อเปรียบเทียบกับกล้องจุลทรรศน์แบบตั้งโต๊ะ

#### **วัตถุประสงค์**

ทดสอบประสิทธิภาพของกล้องจุลทรรศน์ที่สร้างขึ้นเปรียบเทียบกับภาพที่ได้จากกล้องจุลทรรศน์ แบบตั้งโต๊ะ

#### **ขอบเขตงำน**

ในการศึกษานี้ อาหารสัตว์ที่นำมาทดสอบประกอบด้วย กากข้าวโพด กากถั่วเหลือง กากปาล์ม ข้าวโพดบด แป้งมัน และปลาป่น

การทดสอบประสิทธิภาพของกล้องจุลทรรศน์พกพาในการตรวจการปลอมปนของอาหารสัตว์จะ ใช้วิธีนำตัวอย่างอาหารสัตว์ที่มักจะมีการปลอมปนมาผสมกันในสัดส่วนต่างๆ จากนั้นถ่ายภาพด้วยกล้อง จุลทรรศน์พกพาและกล้องจุลทรรศน์แบบตั้งโต๊ะ นำข้อมูลภาพที่ได้ไปให้ผู้เชี่ยวชาญประเมินการปลอมปน ้ทั้งนี้ผู้เชี่ยวชาญจะไม่ทราบว่าตัวอย่างภาพดังกล่าวมีการปลอมปนหรือไม่ จากนั้นนำข้อมูลที่ได้มาวิเคราะห์ เปรียบเทียบเพื่อหาประสิทธิภาพของกล้องจุลทรรศน์พกพาสำหรับโทรศัพท์มือถือ

#### **ผลที่คำดว่ำจะได้รับ**

ผลจากโครงงานนี้จะท าให้ทราบว่ากล้องจุลทรรศน์แบบพกพา มีประสิทธิภาพในการตรวจการ ปลอมปนของอาหารสัตว์หรือไม่ ในกรณีที่พบว่ามีประสิทธิภาพดีพอกล้องจุลทรรศน์แบบพกพานี้สามารถ ้นำมาใช้ร่วมกับโทรศัพท์มือถือ เพื่อใช้ถ่ายรูปของอาหารสัตว์ โดยที่เกษตรกรทุกคนสามารถใช้อุปกรณ์ชิ้นนี้ ได้ ซึ่งจะช่วยให้ประหยัดทั้งเวลาและค่าขนส่งอาหารสัตว์ เพื่อทำการวิเคราะห์ตรวจสอบสารปลอมปน

## **บทที่ 2**

## **การปลอมปนอาหารสัตว์และหลักการของกล้องจุลทรรศน์แบบพกพา**

#### **2.1 วัตถุดิบอาหารสัตว์**

้วัตถดิบอาหารสัตว์ (Feedstuffs) หมายถึง สารต่างๆ ที่สามาถนำมาใช้เป็นอาหารสัตว์ได้ เนื่องจากมีโภชนาการที่เป็นประโยชน์ต่อสัตว์ ในอาหารสัตว์อาจประกอบด้วยวัตถุดิบอาหารสัตว์เพียงชนิด เดียวหรือมากกว่า 1 ชนิดมาผสมรวมกัน เพื่อให้มีโภชนะต่างๆ ตามความต้องการของสัตว์ได้ วัตถุดิบอาหาร สัตว์แต่ละชนิดจะมีโภชนะเป็นส่วนประกอบในปริมาณที่แตกต่างกันไป ซึ่งวัตถุดิบอาหารสัตว์แบ่งเป็น 4 แหล่ง คือ แหล่งพลังงาน แหล่งโปรตีน แหล่งแร่ธาตุและแหล่งวิตามิน

วัตถุดิบอาหารสัตว์ที่เป็นแหล่งพลังงานคือ วัตถุดิบที่ใช้ผสมในสูตรอาหารสัตว์ เพื่อให้พลังงานสูตร อาหารสูงขึ้นหรือให้สัตว์เลี้ยงที่กินอาหารดังกล่าวได้รับพลังงานในระดับที่ต้องการ พลังงานที่ได้จากวัตถุดิบ เหล่านี้ส่วนใหญ่จะอยู่ในรูป แป้ง น้ำตาล ไขมันหรือน้ำมันตัวอย่างวัตถุดิบอาหารสัตว์แหล่งพลังงานที่นิยมใช้ โดยทั่วไป คือข้าวโพด แป้งมันสำปะหลัง รำข้าว ปลายข้าว และข้าวฟ่าง เป็นต้น

วัตถุดิบอาหารสัตว์ที่เป็นแหล่งพลังงานโปรตีนโปรตีนเป็นส่วนประกอบที่จำเป็นขอสิ่งมีชีวิต ซึ่ง โปรตีนจากวัตถุดิบแต่ละชนิดจะมีปริมาณและสัดส่วนของกรดอะมิโนต่างกันออกไป การขาดโปรตีนจะทำ ให้สัตว์เจริญเติบโตช้า แคระแกร็น ไม่ให้ผลผลิต เนื่องจากระบบภูมิคุ้มกันมีประสิทธิภาพลดลงวัตถุดิบ อาหารสัตว์ที่เป็นแหล่งของโปรตีน มีอยู่ 2 ประเภท คือ โปรตีนจากพืชและโปรตีนจากสัตว์ โดยปกติโปรตีน ที่ได้จากสัตว์จะมีคุณภาพสูง ตรงความต้องการของสัตว์มากกว่าโปรตีนจากพืช ตัวอย่างวัตถุดิบอาหารสัตว์ แหล่งพลังงานโปรตีนที่นิยมใช้โดยทั่วไปเป็นดังนี้คือ โปรตีนจากพืช เช่น ถั่วเหลืองและปาล์มน้ำมัน ส่วน โปรตีนจากสัตว์ เช่น ปลาป่น เนื้อและกระดูกป่น เป็นต้น

วารเพร รบน บถาบน รนยแถจกรอทูกบน เบนพน<br><br>วัตถุดิบอาหารสัตว์ที่เป็นแหล่งแร่ธาตุแหล่งที่มาสำคัญของแร่ธาตุ คือ หิน ดิน ทราย หรือส่วนต่างๆ ของสัตว์ วัตถุดิบที่เป็นแหล่งแร่ธาตุในอาหารสัตว์มีหลายชนิด ได้แก่ หินปูน เปลือกหอย กระดูกป่น เป็นต้น

#### **2.2 การปลอมปนอาหารสัตว์**

คุณภาพของวัตถุดิบอาหารสัตว์สำหรับใช้ในการผสมอาหารเป็นปัจจัยที่สำคัญมากต่อคุณภาพ อาหาร เนื่องด้วยปัจจุบันสภาพภูมิอากาศและฤดูกาลเปลี่ยนแปลงมาก ท าให้พืชที่ใช้เป็นวัตถุดิบอาหาร ้สัตว์ปลูกได้น้อย ผลผลิตลดลง และมีแนวโน้มทำให้ราคาของผลผลิตทางการเกษตรเพิ่มขึ้น ส่งผลให้เกิดการ ปลอมปนของอาหารสัตว์ เพื่อลดต้นทุนการผลิตและการขนส่งดังเช่นตัวอย่างการปลอมปนวัตถุดิบของ ้อาหารสัตว์ ที่นำมาผลิตเป็นอาหารปลา โดยอ.วีรชัย เพชรสุทธิ์ อาจารย์สาขาวิชาการประมง (เพาะเลี้ยง ้สัตว์น้ำ) มหาวิทยาลัยแม่โจ้-ชุมพร กล่าวไว้ว่าวัตถุดิบอาหารสัตว์สำหรับการผลิตอาหารปลาดุกลูกผสมให้มี โปรตีน 20 – 25 เปอร์เซ็นต์ ส่วนใหญ่จะประกอบด้วยปลาป่น กากถั่วเหลือง รำละเอียด ปลายข้าว และ พรีมิกซ์ ปลาป่นเป็นวัตถุดิบที่นิยมใช้ในการผลิตอาหารปลา เนื่องจากปลาป่นมีโปรตีนที่มีคุณภาพสูง ประมาณ 55-60 เปอร์เซ็นต์ มีกรดอะมิโนที่จำเป็นครบถ้วนทุกชนิด มีแคลเซียมและฟอสฟอรัสในปริมาณ มาก และยังมีกลิ่นที่ดีช่วยกระตุ้นให้ปลามีความต้องการกินอาหารได้มากขึ้น ปลาป่นที่นำมาใช้ในการผลิต ้อาหารปลาควรมีกลิ่นหอม ไม่มีกลิ่นไหม้ และปราศจากการปลอมปน แต่ในปัจจุบันปลาป่นที่มีจำหน่าย ่ ทั่วไปตามท้องตลาดมีการปลอมปนกันมาก โดยส่วนใหญ่แล้ววัตถุดิบที่นำมาปลอมปนได้แก่ ทรายละเอียด เปลือกหอย ยูเรีย ขนไก่ และสารปลอมปนอื่นๆ จึงท าให้คุณภาพทางโภชนาการของปลาป่นลดลง สาเหตุที่ ต้องมีการปลอมปนเนื่องมาจากปลาป่นมีราคาแพงทำให้มีการนำเอาวัสดุที่มีราคาถูก หรือมีคุณค่าทาง โภชบาการต่ำใส่ปนเข้าไป เพื่อขายปลาป่นให้ได้ในปริมาณที่มากขึ้น

การแก้ไขทางหนึ่งคือ การนำปลาป่นไปวิเคราะห์ทางเคมีในห้องปฏิบัติการ หรืออาจเลือกใช้กากถั่ว เหลืองเป็นวัตถุดิบของส่วนผสมหลักในอาหารให้มากขึ้น เนื่องจากกากถั่วเหลืองมีคุณค่าทางโปรตีนใกล้เคียง ้กับปลาป่น ซึ่งเป็นผลพลอยได้จากการนำเอาน้ำมันออกจากเมล็ดถั่วเหลือง กากถั่วเหลืองที่นิยมใช้ในการ ้ ผลิตอาหารปลามี 3 ลักษณะได้แก่ กากถั่วเหลืองอัดน้ำมัน กากถั่วเหลืองสกัดน้ำมันชนิดไม่กะเทาะเปลือก และกากถั่วเหลืองสกัดน้ำมันชนิดกะเทาะเปลือก กากถั่วเหลืองชนิดอัดน้ำมันมีไขมันประมาณ 7 เปอร์เซ็นต์ จึงเก็บไว้ได้ไม่นาน แต่กากถั่วเหลืองสกัดน้ ามันมีไขมันเพียง 1 เปอร์เซ็นต์ จึงเก็บไว้ได้นานกว่า กากถั่ว เหลืองสกัดน้ำมันชนิดกะเทาะเปลือกมีคุณค่าทางโภชนาการดีกว่ากากถั่วเหลืองสกัดน้ำมันชนิดไม่กะเทาะ เปลือก กล่าวคือ กากถั่วเหลืองสกัดน้ำมันชนิดกะเทาะเปลือกมีโปรตีน 50 เปอร์เซ็นต์ มีเยื่อใย 4 เปอร์เซ็นต์ .ในขณะที่กากถั่วเหลืองสกัดน้ำมันชนิดไม่กะเทาะเปลือกมีโปรตีน 45 เปอร์เซ็นต์ มีเยื่อใย 74 เปอร์เซ็นต์ ในการผลิตกากถั่วเหลืองต้องมีเรื่องของความร้อนเข้ามาเกี่ยวข้อง ซึ่งถ้าใช้ความร้อนน้อยเกินไป ้จะทำให้สารยับยั้งทริพซินในกากถั่วเหลืองไม่ถูกทำลาย และเป็นอันตรายต่อปลา แต่ถ้าใช้ความร้อนมาก เกินไป กากถั่วเหลืองจะมีกลิ่นไหม้ และกรดอะมิโนไลซินจับตัวกับน้ำตาลทำให้ความต้องการกินอาหารของ ปลาลดน้อยลง การนำไปใช้ประโยชน์ได้น้อยลง ส่งผลถึงการเจริญเติบโตที่ช้า แต่กากถั่วเหลืองเป็นวัตถุดิบ ในการผลิตอาหารสัตว์ที่ต้องมีการนำเข้ามาจากต่างประเทศ ปีหนึ่งเป็นมูลค่าที่มาก ดังนั้นถ้าหากสามารถ นำกากเนื้อในเมล็ดปาล์มน้ำมันมาใช้เป็นวัตถุดิบในการผลิตอาหารสัตว์น้ำทดแทนหรือเป็นส่วนหนึ่งของสูตร อาหารสำหรับเลี้ยงสัตว์น้ำได้ ก็จะเป็นการลดการสูญเสียเงินตราที่ต้องนำเข้าวัตถุดิบอาหารสัตว์ชนิดต่างๆ จากต่างประเทศลงได้

#### **2.3 หลักการของกล้องจุลทรรศน์แบบพกพา**

หลักการของกล้องจุลทรรศน์แบบพกพา คือใช้เป็นอุปกรณ์เสริมในการถ่ายภาพวัตถุดิบที่มีขนาด เล็กหรือบดเป็นผงละเอียดสามารถช่วยขยายภาพ เพื่อสังเกตรูปร่าง ขนาด สี ความนุ่ม การสะท้อนแสง ลักษณะของเนื้อวัตถุดิบให้ชัดเจนยิ่งขึ้น โดยมีอุปกรณ์และหลักการออกแบบดังนี้

เลนส์นูน (Convex Lens) คือเลนส์ที่มีลักษณะตรงกลางหนากว่าส่วนขอบเสมอ ดังแสดงในรูปที่ 2.1 และเลนส์นูนทำหน้าที่รวมแสง หรือลู่แสงให้เข้ามารวมกันที่จุดจุดหนึ่งเรียกว่า จุดโฟกัส หรือ จุดโฟกัส จริง ( Real focus ) ดังรูปที่ 2.2 เสมอ

![](_page_11_Figure_3.jpeg)

รูปที่ 2.2เลนส์นูนรวมแสง

ส่วนประกอบที่ส าคัญของเลนส์นูนดังแสดงในรูปที่ 2.3

![](_page_12_Figure_1.jpeg)

รูปที่ 2.3ส่วนประกอบของเลนส์นูน

จุด C<sub>1</sub>C<sub>2</sub> คือแกนมุขสำคัญ (Principal axis) เป็นเส้นตรงที่ลากผ่านกึ่งกลางของเลนส์และจุด ศูนย์กลางความโค้งของผิวเลนส์

จุด F คือจุดโฟกัสของเลนส์ จะเกิดจากรังสีหักเหไปรวมกันที่จุดโฟกัส

จุด O คือ จุดใจกลางเลนส์ (Optical center)

จุด C คือ จุดศูนย์กลางความโค้งของผิวเลนส์ ( Center of Curvature)

จุด f คือความยาวโฟกัส (Focal length) โดยความยาวโฟกัสจะเป็นครึ่งหนึ่งของรัศมีความโค้ง (R

 $= 2F$ 

2.3.1 หลักการเกิดภาพของเลนส์นูน

กรณีวัตถุอยู่ที่ตำแหน่งที่ไกลมากหรือระยะอนันต์ (s= $\alpha$ ) จะได้ภาพจริงมีขนาดเป็นจุดอยู่ที่จุด โฟกัสดังรูปที่ 2.4 (ก) เมื่อกรณีวัตถุอยู่ที่จุด C<sub>1</sub> (S=2f) จะเกิดภาพจริงหัวกลับที่ตำแหน่ง ขนาดเท่ากับวัตถุ และอยู่คนละด้านกับวัตถุ ดังรูปที่ 2.11 (ข) และกรณีวัตถุอยู่ห่างมากกว่าจุดศูนย์กลางความโค้ง แต่ไม่ถึง ระยะอนันต์ (C $<$ S $<$  $\alpha$ ) จะเกิดภาพจริงหัวกลับ ขนาดเล็กกว่าวัตถุ อยู่ระหว่างจุด F และ ซึ่งอยู่คนละด้าน กับวัตถุ ดังรูปที่ 2.11 (ค)

![](_page_12_Figure_11.jpeg)

![](_page_12_Figure_12.jpeg)

รูปที่ 2.4 การเกิดภาพของเลนส์นูน (ก) กรณีวัตถุอยู่ที่ระยะอนันต์ (s= $\alpha$ ) (ข)กรณีวัตถุอยู่ที่จุด C<sub>1</sub> และ (ค) กรณีวัตถุอยู่ห่างมากกว่าจุดศูนย์กลางความโค้ง แต่ไม่ถึงระยะอนันต์ (C $<$ S $<$  $\alpha$ )  $(n)$  (C $<<$ S $<$  $\alpha$ )

การหาตำแหน่งภาพหาได้จากสมการ (1)

$$
\frac{1}{f} = \frac{1}{S} + \frac{1}{S'}
$$
 (1)

เมื่อ  $f$  = ความยาวโฟกัสของกระจกนูน,  $S$  = ระยะวัตถุ และ  $S^\prime$  = ระยะภาพ ความยาวโฟกัส เลนส์นูนเป็นบวก เลนส์เว้าเป็นลบ ระยะวัตถุ วัตถุอยู่หน้าเลนส์ระยะวัตถุเป็นบวก วัตถุอยู่หลังเลนส์ระยะวัตถุเป็นลบ ระยะภาพ ภาพอยู่หลังเลนส์ระยะภาพเป็นบวก ภาพอยู่หน้าเลนส์ระยะภาพเป็นลบ

เมื่อต้องการทราบอัตราการขยาย (M) หาได้จากสมการ (2)

$$
M = -\frac{i}{Q} = -\frac{S'}{S}
$$
 (2)

 $\tilde{\mathfrak{g}}$ อ M = กำลังขยาย,  $i$  = ขนาดภาพ,  $\circ$  = ขนาดวัตถุ, S = ระยะวัตถุ และ S $'$  =ระยะภาพ เครื่องหมายลบของ M คือ ภาพที่เกิดจะมีทิศทางหัวกลับ เมื่อเทียบกับทิศทางของวัตถุ เรียกว่า ภาพจริง ถ้า M เป็นบวกแสดงว่า ภาพมีทิศทางเดียวกับวัตถุ เรียกว่า ภาพเสมือน

2.3.2 หลักการออกแบบของกล้องจุลทรรศน์แบบพกพา

การออกแบบกล้องจุลทรรศน์พกพา จะแบ่งเลนส์ออกเป็นสองส่วน คือ เลนส์ของกล้องจุลทรรศน์ พกพาใช้เป็นเลนส์นูน และเลนส์ของโทรศัพท์ โดยหาตำแหน่งภาพได้จากสมการที่ (1)

![](_page_13_Figure_8.jpeg)

รูปที่ 2.5 โครงสร้างของกล้องจุลทรรศน์แบบพกพา

ต าแหน่งเลนส์นูน *f<sup>1</sup>* : เมื่อ *S1=f<sup>1</sup>*

$$
\frac{1}{f_1} = \frac{1}{S_1} + \frac{1}{S'_1}
$$

$$
\frac{1}{S'_1} = \frac{1}{f_1} - \frac{1}{S_1}
$$

$$
\frac{1}{f_1} = \frac{S_1 - f_1}{f_1 S_1} = \frac{f_1 - f_1}{f_1 f_1} = \frac{f_1 - f_1}{f_1 f_1}
$$

 $\Omega$ 

ดังนั้น *S <sup>1</sup>*เข้าสู่ (ระยะอนันต์) และอยู่หลังเลนส์

ตำแหน่งเลนส์โทรศัพท์ $f_2$ :โดยที่ S  $\prime_1$  =  $S_2$ และอยู่หลังเลนส์ ดังนั้น  $S_2$  = - $\bm{\varnothing}$ 

 $\mathbf{1}$ 

$$
\frac{1}{f_2} = \frac{1}{S_2} + \frac{1}{S'_{2}}
$$

$$
\frac{1}{S'_2} = \frac{1}{f_2} - \frac{1}{S_2}
$$

ส าหรับโทรศัพท์ Iphone 5s มี *f2*ประมาณ 3 mm

ดังนั้น

จะเห็นได้ว่า วัตถุเมื่อวางห่างจากเลนส์นูนเท่ากับ *f1*จะท าให้เกิดภาพที่ที่ระยะ *f2* ห่างจากเลนส์ของ โทรศัพท์

 $S'_{2} = f_{2}$ 

 $S'_2$   $f_2$   $-\infty$   $f_1$ 

 $=$  $\mathbf{1}$ 

=  $\mathbf{1}$ -  $\mathbf{1}$ 

ก าลังขยาย (M) นิยามเท่ากับขนาดของภาพต่อขนาดของวัตถุ ในกรณีนี้เท่ากับ

$$
M = -\frac{S'_{2}}{S_{1}} = -\frac{f_{2}}{f_{1}}
$$
 (3)

้จะเห็นได้ว่า กำลังขยายขึ้นกับความยาวโฟกัสของเลนส์นูนและเลนส์ของโทรศัพท์ซึ่งไม่ขึ้นกับ ระยะห่างของเลนส์นูน (d) ดังนั้นสามารถจัดระยะห่างของเลนส์นูนได้ตามความเหมาะสม เนื่องจากเลนส์ ่ ของกล้องโทรศัพท์เราไม่สามารถเปลี่ยนได้ ดังนั้นวิธีที่ง่ายที่สุดในการที่จะทำให้ได้กำลังขยายตามความ ต้องการในการใช้ทดลอง คือหาเลนส์นูนที่มีความยาวโฟกัสที่เหมาะสมในการถ่ายภาพวัตถุดิบอาหารสัตว์ โดยโครงงานนี้เป็นการทดสอบประสิทธิภาพของกล้องจุลทรรศน์แบบพกพา ดังนั้นเราจึงใช้เลนส์นูนที่มี ความยาวโฟกัสต่างๆ ดังนี้ 5 mm, 8 mm และ 10 mm และสามารถหากำลังขยายได้เท่ากับ

ความยาวโฟกัส 5 mm : M = 
$$
\frac{0.3 \text{ cm}}{0.5 \text{ cm}}
$$
 = - 0.6

ความยาวไฟกัส 8 mm : M = 
$$
\frac{0.3 \text{ cm}}{0.8 \text{ cm}}
$$
 = - 0.375

ความยาวโฟกัส 10 mm : M = 
$$
\frac{0.3 \text{ cm}}{1.0 \text{ cm}}
$$
 = - 0.3

#### **2.4 เครื่องมือที่ใช้ในการทดลองถ่ายภาพอาหารสัตว์**

เครื่องมือที่ใช้ในการทดลองถ่ายภาพอาหารสัตว์และวัตถุดิบอาหารสัตว์ แบ่งออกเป็น 2 ชนิด คือ กล้องจุลทรรศน์แบบตั้งโต๊ะ และกล้องจุลทรรศน์แบบพกพา

กล้องจุลทรรศน์แบบตั้งโต๊ะที่ใช้ในการถ่ายภาพอาหารสัตว์นี้ คือ กล้องจุลทรรศน์สเตอริโอไม่โครส โคป รุ่น SZX7 ผลิตโดยบริษัท OLYPUS (ดังแสดงในรูปที่ 2.6) เป็นกล้องจุลทรรศน์ที่ใช้งานกันอย่าง แพร่หลายในหลายอุตสาหกรรม การเรียนการสอนในมหาวิทยาลัย และห้องแล็บ คุณสมบัติของกล้อง จุลทรรศน์ชนิดนี้ มี2 กระบอกตา ติดตั้งชุดแปลงสัญญาณออกจอภาพหรือชุดถ่ายภาพเป็นตัวบันทึกภาพ แบบดิจิตอล มีเลนส์ขยายภาพได้ 7 ขนาด ตั้งแต่ 0.8, 1, 1.25, 1.6, 2, 2.5, 3.2, 4, 5 และ 5.6 ระยะ ท างานห่างวัตถุ 81 mm. แท่นวางเป็นกระจก และไฟส่องใต้ฐานแบบ Transmitted light LED illuminator

![](_page_15_Picture_6.jpeg)

รูปที่ 2.6 กล้องจุลทรรศน์สเตอริโอไมโครสโคป รุ่น SZX7

ึกล้องจุลทรรศน์แบบพกพาที่นำมาใช้ในการทดลองถ่ายภาพอาหารสัตว์มี 3 ชนิด คือ Keeploopmicroscope ดังแสดงในรูป 2.7 (ก) มีความยาวโฟกัส 5mm, กล้องจุลทรรศน์ประดิษฐ์โดย นางสาวลาวัณย์ สัมพันธ์พร ดังแสดงในรูป 2.7 (ข) มีความยาวโฟกัส 8 mm และเลนส์เพื่อการทดสอบ ดัง แสดงในรูป 2.7 (ก) มีความยาวโฟกัส 10 mm

![](_page_16_Picture_1.jpeg)

(ก) Keeploopmicroscope ความยาวโฟกัส 5 mm

![](_page_16_Picture_3.jpeg)

รูปที่ 2.7 รูปแบบกล้องจุลทรรศน์แบบพกพา (ข) กล้องจุทรรศน์พกพา ความยาวโฟกัส 8 mm

![](_page_16_Picture_5.jpeg)

(ค) เลนส์เพื่อการทดสอบ ความยาวโฟกัส 10 mm

#### **2.5 การเตรียมตัวอย่างอาหารสัตว์ส าหรับถ่ายภาพ**

ในการเตรียมตัวอย่างอาหารสัตว์สำหรับการถ่ายภาพแบ่งออกเป็น 2 แบบ คือการถ่ายแบบกลุ่ม และแบบกระจาย เมื่อทำการถ่ายภาพวัตถุดิบอาหารสัตว์แบบกลุ่ม จะเห็นได้ว่าวัตถุดิบจะกองกันเป็นก้อนๆ ยากต่อการมองเห็นลักษณะรูปร่าง ขนาด ของวัตถุดิบ ดังแสดงในรูปที่ 2.8 (ก) ส่วนการถ่ายภาพวัตถุดิบ อาหารสัตว์แบบกระจาย จะทำให้สังเกตลักษณะรูปร่าง ขนาด ของวัตถุดิบได้ง่ายขึ้น ดังแสดงในรูป 2.8 (ข)

![](_page_16_Picture_9.jpeg)

(ก) แบบกลุ่ม (ข) แบบกระจาย

รูปที่ 2.8 วิธีการถ่ายภาพ

ขั้นตอนการทดสอบประสิทธิภาพของกล้องจุลทรรศน์ ในการตรวจสอบการปลอมปนของอาหาร สัตว์เริ่มแรก จะทำการถ่ายภาพอาหารสัตว์ของวัตถุดิบแต่ละชนิด โดยใช้วิธีการถ่ายภาพแบบกระจาย เนื่องจากจะให้รูปภาพที่ชัดเจนง่ายต่อการวิเคราะห์ลักษณะ ขนาดของวัตถุดิบ แล้วส่งภาพดังกล่าวนี้ให้ ผู้เชี่ยวชาญทำการศึกษา ต่อจากนั้นก็ทำการนำอาหารสัตว์มาผสมกันระหว่างวัตถุดิบหลักต่อวัตถุดิบ ปลอมปนในอัตราส่วน 90% : 10% แล้วนำรูปถ่ายนี้มาเรียงแบบสุ่ม เพื่อให้ผู้เชี่ยวชาญทำแบบสอบถาม

## **บทที่ 3 การวิเคราะห์ลักษณะทางกายภาพ**

### **3.1 อุปกรณ์และเครื่องมือที่ใช้ในการทดลอง**

กล้องจุลทรรศน์แบบตั้งโต๊ะ (Stereomicroscope รุ่น SZX7), กล้องจุลทรรศน์แบบพกพา ความ ยาวโฟกัส 5 mm, 8 mm และ 10mm, โทรศัพท์ รุ่น Iphone 5s, แผ่นแก้วสไลด์ และช้อนตวง

#### **3.2 การวิเคราะห์ลักษณะทางกายภาพของวัตถุดิบอาหารสัตว์**

การวิเคราะห์อาหารสัตว์โดยใช้สมบัติทางกายภาพ เป็นวิธีการจำแนกหรือตรวจสอบอาหารสัตว์ ด้วยการสังเกตดูรูปร่างลักษณะ ขนาด สี หรือลักษณะทางกายภาพภายนอก ทำให้ทราบถึงคุณภาพของ ้อาหารสัตว์และวัตถุดิบอาหารสัตว์ ความเก่าใหม่ การปลอมปนของวัตถุไม่พึงประสงค์ ซึ่งสามารถมองเห็น ได้ด้ วยต าเปล่ า ภ ายใต้แ ว่นขย าย ห รือกล้องจุลท ร รศน์ ซึ่งโครงง านนี้ใช้กล้องจุลทร รศน์ Stereomicroscope และกล้องจุลทรรศน์แบบพกพาที่มีความยาวโฟกัส 5 mm, 8mm และ 10 mm ใน การถ่ายภาพอาหารสัตว์ เพื่อศึกษาลักษณะทางกายภาพของอาหารสัตว์

1. ข้าวโพด

1.1 ข้าวโพดบด เมื่อข้าวโพดถูกบด ส่วนต่างๆ ของเมล็ดข้าวโพด ได้แก่ เยื่อหุ้มเมล็ด เปลือกเมล็ด แป้งข้าวโพด ขั้วเมล็ดและซังจะแตกและถูกกระจายออก มีรูปร่างและขนาดแตกต่างไปจาก ลักษณะเดิมทำให้แยกแยะได้ยาก อาจจะสังเกตเห็นได้ชัดในส่วนของแป้งอ่อนสีขาวและแป้งแข็งสีเหลือง โดยแป้งข้าวโพดส่วนของแป้งแข็งจะมีรูปร่างไม่แน่นอน อาจมีลักษณะเป็นก้อนหรือเป็นเสี้ยว มีสีเหลืองใส สะท้อนแสง และส่วนของแป้งอ่อนลักษณะเป็นผงนุ่มฟู สีขาวขุ่น แต่สะท้อนแสงระยิบระยับหรือเป็นเม็ด เล็กๆ อาจเกาะอยู่บนแป้งแข็งหรือแยกตัวอกมาเกาะกันเองเป็นก้อนหลวมๆ ดังแสดงในรูปที่ 3.1

![](_page_17_Picture_7.jpeg)

![](_page_17_Picture_9.jpeg)

(ค) กล้องจุลทรรศน์พกพา โฟกัส 8 mm (ง) เลนส์ โฟกัส 10 mm

![](_page_17_Picture_11.jpeg)

(ก) กล้องจุลทรรศน์แบบตั้งโต๊ะ (ข) กล้องจุลทรรศน์พกพา โฟกัส 5 mm

![](_page_17_Picture_13.jpeg)

รูปที่ 3.1 ลักษณะชิ้นส่วนข้าวโพดบด

1.2 กากข้าวโพด กากข้าวโพดจะมีรูปร่างลักษณะคล้ายกันกับข้าวโพดบด คือมีรูปร่างไม่ แน่นอน อาจเป็นก้อนหรือเสี้ยว มีสีเหลืองเข้มหรือสีส้มใสสะท้อนแสง แต่กากข้าวโพดจะไม่มีแป้งอ่อนเม็ด เล็กๆ สีขาวขุ่นเกาะ ดังแสดงในรูปที่ 3.2

![](_page_18_Picture_1.jpeg)

![](_page_18_Picture_3.jpeg)

(ก) กล้องจุลทรรศน์แบบตั้งโต๊ะ (ข) กล้องจุลทรรศน์พกพา โฟกัส 5 mm

![](_page_18_Picture_6.jpeg)

 $\overline{\phantom{a}}$ าส 8 mm<br>รูปที่ 3.2 ลักษณะชิ้นส่วนกากข้าวโพด (ค) กล้องจุลทรรศน์พกพา โฟกัส 8 mm (ง) เลนส์ โฟกัส 10 mm

2. แป้งมัน เป็นผลพลอยได้จากมันสำปะหลัง มีความสำคัญต่อสัตว์มาก เนื่องจากมีแป้งปริมาณสูง ลักษณะแป้งมันเป็นผง ละเอียด สีขาวขุ่น หรืออาจมีจับตัวกันเป็นก้อนเล็กๆ ขนาดแตกต่างกันไปมีตั้งแต่สี ขาวไปจนถึงสีน้ าตาลอ่อน ดังแสดงในรูปที่ 3.3

![](_page_18_Picture_9.jpeg)

(ก) กล้องจุลทรรศน์แบบตั้งโต๊ะ (ข) กล้องจุลทรรศน์พกพา โฟกัส 5 mm

![](_page_18_Picture_11.jpeg)

![](_page_18_Picture_12.jpeg)

รูปที่ 3.3 ลักษณะชิ้นส่วนแป้งมัน (ค) กล้องจุลทรรศน์พกพา โฟกัส 8 mm (ง) เลนส์ โฟกัส 10 mm

![](_page_18_Picture_14.jpeg)

![](_page_18_Picture_16.jpeg)

3. กากถั่วเหลือง กากถั่วเหลืองเป็นแหล่งโปรตีนจากพืชที่ดีที่สุด กากถั่วเหลืองจะมีจุดสังเกตได้ ี ซัดเจนสุดคือเปลือกนอก จะมีลักษณะเป็นแผ่นเรียบ อาจเป็นก้อนขนาดเล็กหรือเกล็ดบางๆ สม่ำเสมอไม่ เกาะตัวกัน มีสีเหลืองอ่อนไปจนถึงเหลืองทอง ทึบแสง ดังแสดงในรูปที่ 3.4

![](_page_19_Picture_1.jpeg)

![](_page_19_Picture_3.jpeg)

(ค) กล้องจุลทรรศน์พกพา โฟกัส 8 mm (ง) เลนส์ โฟกัส 10 mm

![](_page_19_Picture_5.jpeg)

(ก) กล้องจุลทรรศน์แบบตั้งโต๊ะ (ข) กล้องจุลทรรศน์พกพา โฟกัส 5 mm

![](_page_19_Picture_7.jpeg)

รูปที่ 3.4 ลักษณะชิ้นส่วนกากถั่วเหลือง

4. กากปาล์ม ลักษณะกากปาล์มจะมีเยื่อใยเป็นเส้นๆ มีสีเข้มจากน้ำตาลแก่จนดำ ส่วนเนื้อเมล็ด จะเป็นก้อนเล็กๆ ขนาดไม่เท่ากันเป็นสีขาวครีม ดังแสดงในรูปที่ 3.5

![](_page_19_Picture_10.jpeg)

![](_page_19_Picture_12.jpeg)

![](_page_19_Picture_13.jpeg)

5. ปลาป่น มีโปรตีนที่สำคัญสำหรับการเลี้ยงสัตว์ คุณภาพของปลาป่นขึ้นอยู่กับชนิดของปลา ลักษณะของเนื้อปลาจะเกาะกันอยู่อย่างหลวมๆ เนื้อปลาจะเป็นเส้นๆ บางครั้งจะเห็นเป็นแผ่นมีขอบเรียบสี เหลืองใสสะท้อนแสง สีของปลาป<sup>ั</sup>นจะมีตั้งแต่สีเหลือง สีน้ำตาล สีดำ ดังแสดงในรูปที่ 3.6

![](_page_20_Picture_1.jpeg)

![](_page_20_Picture_3.jpeg)

(ค) กล้องจุลทรรศน์พกพา โฟกัส 8 mm (ง) เลนส์ โฟกัส 10 mm

![](_page_20_Picture_5.jpeg)

(ก) กล้องจุลทรรศน์แบบตั้งโต๊ะ (ข) กล้องจุลทรรศน์พกพา โฟกัส 5 mm

![](_page_20_Picture_7.jpeg)

รูปที่ 3.6 ลักษณะชิ้นส่วนปลา

6. หินฝุ่น หินฝุ่นหรือหินปูน เป็นวัตถุดิบที่ให้แร่ธาตุแคลเซียมร้อยละ 38 ลักษณะทั่วไปเป็นผงสี ขาว หรือเป็นก้อนรูปร่างแตกต่างกัน สีขาวขุ่นทึบแสง ดังแสดงในรูปที่ 3.7

![](_page_20_Picture_10.jpeg)

![](_page_20_Picture_12.jpeg)

(ค) กล้องจุลทรรศน์พกพา โฟกัส 8 mm (ง) เลนส์ โฟกัส 10 mm

(ก) กล้องจุลทรรศน์แบบตั้งโต๊ะ (ข) กล้องจุลทรรศน์พกพา โฟกัส 5 mm

![](_page_20_Picture_15.jpeg)

![](_page_20_Figure_16.jpeg)

## **บทที่ 4 การสร้างเว็บไซต์**

ในส่วนของบทนี้จะเป็นขั้นตอนในการเขียนเว็บไซต์ ซึ่งการสร้างเว็บไซต์นี้เรามีวัตถุประสงค์เพื่อใช้ แสดงข้อมูลปัญหาการปลอมปนของอาหารสัตว์ และเป็นสื่อกลางระหว่างเกษตรกรผู้เลี้ยงสัตว์กับ ผู้เชี่ยวชาญทางด้านอาหารสัตว์ สอบถามปัญหาหรือข้อสงสัยด้านการปลอมปนของอาหารสัตว์ซึ่งโปรแกรม ที่ใช้ในการสร้างเว็บไซต์นี้คือ Dreamweaver CS6

Dreamweaver เป็นโปรแกรมสำหรับออกแบบและพัฒนาเว็บไซต์ ที่มีเครื่องมือให้ใช้งานมากมาย สามารถใช้งานได้ง่าย ในปัจจุบันได้รับความนิยมอย่างมาก ซึ่งสามารถพัฒนาเว็บได้อย่างรวดเร็ว และ ง่ายดาย

นอกจากโปรแกรม Dreamweaver จะออกแบบมาให้ใช้สร้างเว็บอย่างง่ายดายแล้ว ยังเพิ่ม คุณสมบัติต่างๆ ที่มีประสิทธิภาพ และเอื้อประโยชน์สำหรับผู้ทำเว็บอย่างเต็มที่ ไม่ว่าจะเป็นระบบการ จัดการเกี่ยวกับ Site และการจัดเก็บไฟล์ นอกจากนี้ยังมีระบบช่วยจัดการเกี่ยวกับการ Upload ไฟล์ไปยัง เซิร์ฟเวอร์อีกด้วย Dreamweaver รุ่นใหม่ๆ ยังสนับสนุนการใช้งานเว็บแบบไดนามิคเพิ่มมากขึ้น มีการ รองรับสคริปภาษาต่าง ๆ เช่น CSS , Java Script , ภาษา XML และรองรับลูกเล่นเกี่ยวกับการทำ ภาพเคลื่อนไหว Gif Animation และสนับสนุนการใช้งาน Flash เพิ่มขึ้น

## **4.1 ขั้นตอนการท าเว็บไซต์**

1. เปิดโปรแกมสำหรับเขียนเว็บไซต์ Dreamweaver CS6 (ดังรูปที่ 4.1)

![](_page_21_Picture_100.jpeg)

รูปที่ 4.1 โปรแกรม Dreamweaver

2. การกำหนด Site เพื่อบอกให้โปรแกรม Dreamweaver รู้ว่าแหล่งการเก็บข้อมูลอยู่ตำแหน่งใด บนคอมพิวเตอร์ ดังรูปที่ 4.2 เริ่มที่ Site Name ทำการตั้งชื่อไซต์ และทLocal Site Folder : เลือก โฟลเดอร์เก็บงาน

3.สร้างเว็บเพจเปล่าด้วย Blank Page ดังรูป 4.3 สร้างโฟลเดอร์เพื่อเก็บรูปที่ใช้งานไว้ใน Site ที่ เราตั้งค่า

![](_page_22_Picture_2.jpeg)

รูปที่ 4.3 สร้างเว็บเพจเปล่าด้วย Blank Page

4. ออกแบบเว็บไซต์โดยใช้คำสั่งในแถบ Menu bar ดังรูป 4.4 (ก) ในกลุ่มเครื่องมือ Common เป็นกลุ่มเครื่องมือที่เราใช้งานบ่อยๆ เช่น สร้างตาราง แทรกรูปภาพ แทรกวีดีโอ เป็นต้น ดังรูป 4.4 (ข) กลุ่มเครื่องมือ Leyout เป็นกลุ่มเครื่องมือที่ไว้จัดตำแหน่งของข้อความต่างๆ ดังรูป 4.4 (ค) และ กลุ่มเครื่องมือ Forumเป็นกลุ่มเครื่องมือที่ใช้สร้างแบบฟอร์มตัวอักษร ปุ่มตัวเลือกต่างๆ เป็นต้น ดังรูป 4.4 (ง)

![](_page_23_Picture_1.jpeg)

รูปที่ 4.4 คำสั่งแถบ Menu bar

5. นำรูปใส่ในตำแหน่งที่ต้องการ โดยใช้คำสั่งแทรกรูปภาพ ดังรูปที่ 4.5

6. กำหนดลิงค์เพื่อเชื่อมโยง ด้วยการทำแถบสีคลุมข้อความที่ต้องการลิงค์ สังเกตแถบ Properties จะเห็นคำสั่งลิงค์ แล้วเลือกจุดที่ต้องจะลิงค์ ดังรูปที่ 4.6

![](_page_24_Picture_2.jpeg)

รูปที่ 4.6 การเชื่อมโยงลิงค์

- 7. กำหนดรูปแบบข้อความตัวอักษรในคำสั่ง Page Properties ดังรูปที่ 4.7
- 8. อัพโหลดเว็บไซต์ขึ้นระบบอินเทอร์เน็ต ไปที่เมนู Mamage Sites > New site > Severs ดังรูป

### ที่ 4.8

![](_page_25_Picture_3.jpeg)

รูปที่ 4.8 การอัพโหลดเว็บไซต์ขึ้นระบบอินเทอร์เน็ต

9. กำหนดชื่อ Server name ใส่ Address ของ server ที่เราต้องการฝากเว็บไซต์ กรอก Username และ Password ที่ได้มาจาก Web hosting แล้วทำการ save ข้อมูล ดังรูปที่ 4.9 จากนั้นกด ปุ่ม connect เพื่อให้เชื่อมต่อกับ Web host และกดปุ่ม show local เพื่อเตรียมอัพโหลด ดังรูปที่ 4.10 แล้วเลือก file ที่เราต้องการอัพ แล้วกด put file เมื่ออัพเสร็จ file จะมาปรากฏทางด้านซ้าย ดังรูปที่ 4.11 และสามารถเข้าใช้ Domain ที่เราจดทะเบียนไว้ได้ ดังรูปที่ 4.12

![](_page_26_Picture_1.jpeg)

รูปที่ 4.10 การเตรียมอัพโหลดข้อมูล

![](_page_27_Picture_53.jpeg)

## รูปที่ 4.11 การอัพไฟล์แบบสมบูรณ์

![](_page_27_Picture_2.jpeg)

รูปที่ 4.12 หน้าต่างเว็บไซต์

#### **4.2 การใช้งานเว็บไซต์**

ในส่วนของการใช้งานเว็บไซต์ สามารถใช้ได้กับบุคคลทุกเภท ทุกวัย ที่มีความสนใจทางด้านอาหาร สัตว์ หากมีเกษตรกรหรือผู้สนใจต้องการติดต่อสื่อสาร เพื่อสอบถามข้อมูลกับผู้เชี่ยวชาญโดยตรง สามารถ ี ทำได้โดย เข้าไปที่ <u>[http://panapan.host22.com/Untitled-1.html](http://panapan.host22.com/Untitled-1.html%20คลิก)</u> คลิกไปที่หน้า แจ้งข้อมูล จากนั้นก็ กรอกข้อมูลส่วนตัวและกรอกข้อความปัญหาที่ต้องการสอบถามได้โดยตรง ซึ่งถ้าต้องการส่งข้อมูลจาก โทรศัพท์มือถือเข้ามาสอบถามปัญหาก็สามารถท าได้เช่นเดียวกับวิธีข้างต้นเช่นกัน

## **บทที่ 5**

## **การทดสอบประสิทธิภาพของกล้องจุลทรรศน์**

ในการทดสอบประสิทธิภาพของกล้องจุลทรรศน์ ในการตรวจการปลอมปนของอาหารสัตว์ มี ขั้นตอนดังนี้

- ่ ขั้นตอนที่ 1 นำรูปถ่ายอาหารสัตว์หรือวัตถุดิบอาหารสัตว์ทั้ง 7 ชนิด ที่ถ่ายภาพโดยใช้กล้องจุลทรรศน์ที่ กำหนด ทำการถ่ายรูปตามขั้นตอนและวิธีการที่กำหนดไว้ในบทที่ 2 จำนวน 84 รูป ไปให้ ผู้เชี่ยวชาญศึกษา
- ่ ขั้นตอนที่ 2 นำอาหารสัตว์มาผสมกันในอัตราส่วน โดยกำหนดสัดส่วนวัตถุดิบหลักต่อวัตถุดิบปลอมปน เท่ากับ 90 : 10 ถ่ายรูปอาหารสัตว์ที่มีการปลอมปนของวัตถุดิบอื่น รวมทั้งวัตถุดิบที่ไม่มีการ ี ปลอมปน จำนวนทั้งสิ้น 240 ตัวอย่าง ทำการเรียงลำดับภาพแบบสุ่มไว้ในแบบสอบถามของกล้อง จุลทรรศน์แต่ละชนิด ได้เป็นชนิดละ 6 ชุด ใน 1 ชุด ประกอบด้วยภาพถ่าย 10 รูป
- ขั้นตอนที่ 3 ส่งภาพที่ได้จากขั้นตอนที่ 2 ให้ผู้เชี่ยวชาญวิเคราะห์การปลอมปน จากนั้นให้ผู้เชี่ยวชาญกรอก แบบสอบถามสำหรับกล้องจุลทรรศน์แต่ละชนิด คำถามในแบบสอบถาม มี 2 คำถาม คือ ค าถามที่ 1 (Q1) คือ วัตถุดิบนี้มีการปลอมปนหรือไม่?

ค าถามที่ 2 (Q2) คือ หากมีการปลอมปน สามารถระบุได้หรือไม่ ว่ามีกี่ชนิด อะไรบ้าง แบบสอบถามดูได้จากภาคผนวก ก เมื่อได้รับแบบสอบถาม นำข้อมูลมาคำนวณหาเปอร์เซ็นต์ความ ถูกต้อง สำหรับทั้งสองคำถาม โดยคำนวณดังนี้ จำนวนภาพที่ตอบถูกของแต่ละวัตถุดิบหารด้วย จ านวนภาพทั้งหมดของแต่ละวัตถุดิบคูณด้วย 100

์ขั้นตอนที่ 4 ผู้เชี่ยวชาญในการทำแบบทดสอบมี 3 คน ประกอบด้วย นางสาวสุภัตรา โอกระโทก, นางสาว ปิตุนาถ หนูแสน และนางสาวสุวิมล พิทักธ์วงษ์ นักศึกษาปริญญาโท สาขาวิชาเทคโนโลยีการผลิต สัตว์ ส านักวิชาเทคโนโลยีการผลิตสัตว์ มหาวิทยาลัยเทคโนโลยีสุรนารี

เกณฑ์การประเมินว่ากล้องชนิดใดเหมาะสำหรับใช้ในการจำแนกวัตถุอาหารสัตว์ชนิดใด ใช้เกณฑ์ ประเมินดังนี้

"เหมาะสม" เมื่อเชี่ยวชาญตอบถูกทั้ง 2 ข้อมากกว่า 70%

"ไม่เหมาะสม" เมื่อเชี่ยวชาญตอบถูกทั้ง 2 ข้อน้อยกว่า 50%

#### **5.1 การทดสอบภาพถ่ายด้วยกล้องจุลทรรศน์ Stereomicroscope**

จากตารางที่ 5.1 การวิเคราะห์ภาพถ่ายของวัตถุดิบอาหารสัตว์จากกล้องจุลทรรศน์แบบตั้งโต๊ะ โดยให้ผู้เชี่ยวชาญทั้ง 3 ท่าน ทำแบบการทดสอบ จะเห็นได้ว่าในคำถามที่ 1 (Q1) และคำถามที่ 2 (Q2) จะมี แนวโน้มของเปอร์เซ็นต์ความถูกต้องเท่ากันคือ การวิเคราะห์ภาพถ่ายของการผสมกันของปลาป่น 90% กากปาล์ม 10% มีเปอร์เซ็นต์การวิเคราะห์ได้น้อยที่สุด และรองมาคือการผสมกันของกากปาล์ม 90% ปลาป่น 10%

ตารางที่ 5.1 ผลการวิเคราะห์ภาพถ่ายของวัตถุดิบอาหารสัตว์จากกล้องจุลทรรศน์แบบตั้งโต๊ะ Stereomicroscope

![](_page_29_Picture_482.jpeg)

#### **5.2 การทดสอบภาพถ่ายด้วยกล้องจุลทรรศน์พกพา**

5.2.1 การทดสอบภาพถ่ายด้วยกล้อง keeploopmicroscope ความยาวโฟกัส 5 mm

จากตารางที่ 5.2 จะเห็นได้ว่าค่าเฉลี่ยของเปอร์เซ็นต์การวิเคราะห์ภาพถ่ายของทั้ง 2 คำถามคือ Q1 แล Q2 พบว่าการผสมกันของกากปาล์ม 90% ปลาป่น 10% มีเปอร์เซ็นต์การวิเคราะห์ได้น้อยที่สุด และรองมาคือการผสมกันของกากปาล์ม 90% ปลาป่น 10%

![](_page_30_Picture_459.jpeg)

ตารางที่ 5.2 ผลการวิเคราะห์ภาพถ่ายของวัตถุดิบอาหารสัตว์จาก keeploopmicroscope

<sup>7</sup>วั*ทยาลัย*เทคโนโลยีสุร<sup>ูง</sup>

#### 5.2.2 การทดสอบภาพถ่ายด้วยกล้องจุลทรรศน์แบบพกพา ความยาวโฟกัส 8 mm

จากตารางที่ 5.3 จะเห็นได้ว่าค่าเฉลี่ยของเปอร์เซ็นต์การวิเคราะห์ภาพถ่ายของคำถามที่ 1 (Q1) พบว่าการผสมกันของกากปาล์ม 90% ปลาป่น 10% มีเปอร์เซ็นต์การวิเคราะห์ได้น้อยที่สุด และรองมาคือ การผสมกันของหินฝุ่น 90% แป้งมัน 10% ในส่วนของการวิเคราะห์ภาพถ่ายของคำถามที่ 2 (Q2) พบว่าการผสม กันของกากปาล์ม 90% ปลาป่น 10% มีเปอร์เซ็นต์การวิเคราะห์ได้น้อยที่สุด รองมาคือการผสมกันของหิน ฝุ่น 90% แป้งมัน 10% และปลาป่น 90% กากปาล์ม 10%

![](_page_31_Picture_473.jpeg)

![](_page_31_Picture_474.jpeg)

5.2.3 การทดสอบภาพถ่ายด้วยกล้องจุลทรรศน์แบบพกพา ความยาวโฟกัส 10 mm

จากตารางที่ 5.4 จะเห็นได้ว่าค่าเฉลี่ยของเปอร์เซ็นต์การวิเคราะห์ภาพถ่ายของคำถามที่ 1 (Q1) พบว่าการผสมกันของกากปาล์ม 90% ปลาป่น 10% มีเปอร์เซ็นต์การวิเคราะห์ได้น้อยที่สุด และรองมาคือ การผสมกันของปลาป่น 90% กากปาล์ม 10% และหินฝุ่น 90% แป้งมัน 10% ในส่วนของการวิเคราะห์ภาพถ่ายของ ค าถามที่ 2 (Q2) พบว่าการผสมกันของกากปาล์ม 90% ปลาป่น 10% มีเปอร์เซ็นต์การวิเคราะห์ได้น้อยที่สุด และรองลงมาคือการผสมกันของปลาป่น 90% กากปาล์ม 10%

![](_page_32_Picture_477.jpeg)

ตารางที่ 5.4 ผลวิเคราะห์ภาพถ่ายของวัตถุดิบอาหารสัตว์จากเลนส์ความยาวโฟกัส 10 mm

## **บทที่ 6 สรุป**

โครงงานประสิทธิภาพของกล้องจุลทรรศน์พกพาบนโทรศัพท์มือถือในการตรวจสอบการปลอมปนของ อาหารสัตว์ได้ท าขึ้นเนื่องจากต้องการทดสอบประสิทธิภาพของกล้องจุลทรรศน์พกพาในการตรวจสอบการ ้ ปลอมปนของอาหารสัตว์เบื้องต้น โดยใช้คุณสมบัติทางกายภาพ เป็นวิธีการวิเคราะห์จำแนกหรือตรวจสอบ อาหารสัตว์ด้วยการสังเกตดูรูปร่างลักษณะ ขนาด สี หรือลักษณะทางกายภาพภายนอก การใช้กล้องจุลทรรศน์ จะขยายภาพให้สามารถมองเห็นวัตถุดิบได้ชัดเจนยิ่งขึ้น และเนื่องด้วยกล้องจุลทรรศน์แบบตั้งโต๊ะมีราคา ค่อนข้างสูง นักศึกษาโครงงานจึงทำการทดสอบประสิทธิภาพของกล้องจุลทรรศน์พกพาที่มีอยู่ว่าจะสามารถ จำแนกหรือตรวจสอบการปลอมปนของอาหารสัตว์ได้มากพอที่จะนำมาทดแทนกล้องจุลทรรศน์แบบตั้งโต๊ะได้ หรือไม่ จึงทำการทดสอบโดยการถ่ายภาพตัวอย่างอาหารสัตว์ที่มักมีการปลอมปนมาผสมกันในอัตราส่วนต่างๆ ด้วยกล้องจุลทรรศน์พกพาและกล้องจุลทรรศน์แบบตั้งโต๊ะ จากนั้นนำชุดข้อมูลภาพที่ได้ส่งให้ผู้เชี่ยวชาญ ทางด้านอาหารสัตว์ทำการวิเคราะห์การปลอมปน ทั้งนี้ผู้เชี่ยวชาญจะไม่ทราบว่าตัวอย่างชุดข้อมูลภาพดังกล่าวมี การปลอมปนหรือไม่

ผลการทดสอบประสิทธิภาพของกล้องจุลทรรศน์จากการวิเคราะห์การปลอมปนของอาหารสัตว์โดย ผู้เชี่ยวชาญ พบว่า ชุดข้อมูลภาพถ่ายตัวอย่างวัตถุดิบจากกล้องจุลทรรศน์แบบตั้งโต๊ะสามารถจำแนกหรือ ตรวจสอบการปลอมปนของอาหารสัตว์ได้คิดเป็นร้อยละ 70 ขึ้นไปของชุดข้อมูลภาพทั้งหมด แต่ก็ยังมีตัวอย่าง วัตถุดิบบางชนิดที่สามารถจำแนกหรือตรวจสอบการปลอมปนของอาหารสัตว์คิดเป็นร้อยละ 50 ของชุด ข้อมูลภาพทั้งหมด เช่น การผสมกันระหว่างปลาป่น 90% กากปาล์ม 10% สำหรับกล้องจุลทรรศน์พกพาได้ แบ่งออกเป็น 3 แบบ ตามความยาวโฟกัส คือความยาวโฟกัส 5 mm, 8mm และ 10 mm ตามลำดับ จะเห็น ได้ว่าผลการวิเคราะห์ชุดข้อมูลภาพถ่ายตัวอย่างวัตถุดิบจากกล้องจุลทรรศน์แบบพกพาทั้ง 3 แบบ สามารถ จำแนกหรือตรวจสอบการปลอมปนของอาหารสัตว์ได้คิดเป็นร้อยละ 70 ขึ้นไปของชุดข้อมูลภาพทั้งหมด ้อย่างไรก็ตาม ก็ยังมีภาพถ่ายของวัตถุดิบบางชนิดที่จำแนกหรือตรวจสอบการปลอมปนได้ต่ำกว่าร้อยละ 50 ของ ชุดข้อมูลภาพทั้งหมด ดังเช่นกล้องจุลทรรศน์พกพาที่มีความยาวโฟกัส 5 mm จะเห็นว่าตัวอย่างการผสมกัน ของวัตถุดิบระหว่างกากปาล์ม 90% ปลาป่น 10% ซึ่งผู้เชียวชาญสามารถระบุส่วนผสมกันของวัตถุดิบได้เพียง คิดเป็นร้อยละ 41 ของชุดข้อมูลภาพทั้งหมด แสดงให้เห็นว่ากล้องจุลทรรศน์ดังกล่าวนี้ไม่เหมาะสมที่ใช้จำแนก

การปลอมปนกันของกากปาล์มและปลาป่น ส่วนกล้องจุลทรรศน์พกพาที่มีความยาวโฟกัส 8 mm ก็พบว่าไม่ เหมาะสมที่ใช้ในการจ าแนกการปลอมปนกันของกากปาล์มกับปลาป่นและหินฝุ่นกับแป้งมัน เนื่องจาก ผู้เชี่ยวชาญสามารถระบุส่วนผสมกันของวัตถุดิบคิดเป็นต่ำกว่าร้อยละ 41 ของชุดข้อมูลภาพทั้งหมด เนื่องจาก กากปาล์มกับปลาป่นและแป้งมันกับหินฝุ่นมีลักษณะ รูปร่าง และสี คล้ายคลึงกันมาก อีกทั้งมีขนาดของชิ้นส่วน ที่เล็ก และอัตราการขยายของกล้องจุลทรรศน์นี้ยังต่ำไป จึงทำให้ยากต่อการจำแนกหรือตรวจสอบการปลอมปน และในส่วนของเลนส์เพื่อการทดสอบที่มีความยาวโฟกัส 10 mm พบว่าอัตราการผสมกันของวัตถุดิบระหว่าง กากปาล์มกับปลาป่นทั้งสองอัตราว่วน และหินฝุ่น 90% แป้งมัน 10% สามารถระบุส่วนผสมกันของวัตถุดิบทั้ง สองได้เพียงคิดเป็นร้อยละ 25 33 และ ร้อยละ 41 ของชุดข้อมูลภาพทั้งหมด ตามลำดับ แสดงให้เห็นว่าเลนส์ ดังกล่าวนี้ไม่เหมาะสมที่ใช้ในการจำแนกการปลอมปนกันของกากปาล์มกับปลาป่นและแป้งมันกับหินฝุ่นด้วย เช่นกัน

จากการทดสอบประสิทธิภาพของกล้องจุลทรรศน์แบบพกพาในการตรวจสอบการปลอมปนของอาหาร สัตว์ พบว่ากล้องจุลทรรศน์ Keeploop ที่มีความยาวโฟกัส 5 mm เหมาะสมสำหรับใช้ในการจำแนกของ วัตถุดิบอาหารสัตว์ เช่น กากข้าวโพด กากถั่วเหลือง ข้าวโพดบด แป้งมันและหินฝุ่น แต่ไม่เหมาะสมที่จะใช้ใน การจ าแนกการผสมกันของกากปาล์มและปลาป่น ส่วนกล้องจุลทรรศน์ที่ประดิษฐ์โดยนางสาวลาวัณย์ สัมพันธ์ พร ที่มีความยาวโฟกัส 8 mm เหมาะสมสำหรับใช้ในการจำแนกของวัตถุดิบอาหารสัตว์ เช่น กากข้าวโพด กาก ถั่วเหลือง ข้าวโพดบด แต่ไม่เหมาะสมที่จะใช้ในการจำแนกการผสมกันของกากปาล์มกับปลาป่น และแป้งมันกับ หินฝุ่น และเลนส์สำหรับการทดสอบที่มีความยาวโฟกัส 10 mm เหมาะสมสำหรับใช้ในการจำแนกของวัตถุดิบ อาหารสัตว์ เช่น กากข้าวโพด กากถั่วเหลือง ข้าวโพดบด แป้งมันและหินฝุ่น แต่ไม่เหมาะสมที่จะใช้ในการ จำแนกการผสมกันของกากปาล์มกับปลาป่น และแป้งมันกับหินฝุ่น แสดงให้เห็นว่าสามารถนำกล้องจุลทรรศน์ พกพานี้มาใช้ร่วมกับโทรศัพท์มือถือเพื่อทำการวิเคราะห์ลักษณะทางกายภาพของวัตถุดิบอาหารสัตว์เบื้องต้นได้

![](_page_35_Picture_0.jpeg)

![](_page_36_Picture_0.jpeg)

#### **ภาคผนวก ข**

## **โค้ชการเขียนเว็บไซต์**

#### **หน้าหลัก**

```
<!DOCTYPE html PUBLIC "-//W3C//DTD XHTML 1.0 Transitional//EN" 
"http://www.w3.org/TR/xhtml1/DTD/xhtml1-transitional.dtd">
<html xmlns="http://www.w3.org/1999/xhtml">
<head>
<meta http-equiv="Content-Type" content="text/html; charset=windows-874" />
<title>Untitled Document</title>
<style type="text/css">
\lt!!--
body {
       background-color: #68954A;
}
#Layer1 {
       position:absolute;
       left:140px;
       top:160px;
       width:980px;
       height:30px;
       z-index:1;
       background-color: #FFFFFF;
       background-image: url(image/22.jpg);
}
#Layer2 {
       position:absolute;
```
left:0px;

top:0px;

width:144px;

height:84px;

z-index:2;

#### }

#### #Layer3 {

position:absolute;

left:140px;

top:10px;

width:980px;

height:150px;

z-index:2;

background-color: #FFFFFF;

background-image: url(image/1617977\_10201534497313475\_2131524575\_o.jpg);

EXTREME MARKET 16

```
}
```
.style13 {font-family: Geneva, Arial, Helvetica, sans-serif}

#Layer4 {

position:absolute;

left:142px;

top:186px;

width:143px;

height:194px;

z-index:3;

```
}
```
#Layer5 {

position: absolute;

left: 140px;

top: 190px;

width: 980px;

height: 400;

z-index: 3;

background-color: #000000;

}

.style18 {font-family: Geneva, Arial, Helvetica, sans-serif; font-size: 36px; }

-->

</style>

<script type="text/JavaScript">

 $\left| \right|$  --

functionMM\_preloadImages() { //v3.0

var d=document; if(d.images){ if(!d.MM\_p) d.MM\_p=new Array();

vari,j=d.MM\_p.length,a=MM\_preloadImages.arguments; for(i=0; i<a.length; i++)

if  $(a[i].indexOf("#")!=0){\{ d.MM p[j]=new Image; d.MM p[j++].src=a[i]; }\}$ 

}

```
functionMM_swapImgRestore() { //v3.0
vari,x,a=document.MM_sr; for(i=0;a&&i<a.length&&(x=a[i])&&x.oSrc;i++) x.src=x.oSrc;
                                  <sup>2</sup><br>อักยาลัยเทคโนโลยีส์<sup>ร่</sup>
}
```

```
functionMM_findObj(n, d) { //v4.01
```

```
varp,i,x; if(!d) d=document; if((p=n.indexOf("?"))>0&&parent.frames.length) {
```
d=parent.frames[n.substring(p+1)].document; n=n.substring(0,p);}

```
if(!(x=d[n])&&d.all) x=d.all[n]; for (i=0;!x&&i<d.forms.length;i++) x=d.forms[i][n];
```
for(i=0;!x&&d.layers&&i<d.layers.length;i++) x=MM\_findObj(n,d.layers[i].document);

if(!x &&d.getElementById) x=d.getElementById(n); return x;

}

```
vari,j=0,x,a=MM_swapImage.arguments; document.MM_sr=new Array; for(i=0;i<(a.length-
2); i+=3)
```
 if ((x=MM\_findObj(a[i]))!=null){document.MM\_sr[j++]=x; if(!x.oSrc) x.oSrc=x.src;  $x.\text{src}=a[i+2]:}$ 

}

//-->

</script>

</head>

<body onload="MM\_preloadImages('image/3.jpg','image/4.jpg','image/5.jpg','image/2.jpg')"> <div id="Layer1">

<div align="left" class="style13"> |<a href="Untitled-1.html">หน้าแรก</a> | <a href="ข้อมูล เบื้องต้น.html">ข้อมูลเบื้องต้น</a> |<a href="register1.html">แจ้งข้อมูล</a> | เกี่ยวกับเว็ปไซต์| <a href="ติดต่อสอบถาม.html">ติดต่อสอบถาม</a> | </div>

<p>&nbsp;</p>

</div>

```
<div id="Layer3"></div>
```
<div id="Layer5">

<div align="center">

<p>&nbsp;</p>

<table width="624" border="1">

<trbgcolor="#666666">

<th width="618" bordercolor="#000000" scope="col"><span

```
class="style18">++++GALLELY++++</span></th>
```
 $\langle t \rangle$ 

 $<$ tr $>$ 

<td height="156"><div align="center"><imgsrc="image/1.jpg" name="main" width="580"

height="425" id="main" /></div></td>

 $\langle t \rangle$ 

```
<trbgcolor="#999999">
```
onmouseover="MM\_swapImage('main','','image/2.jpg',1)" /><imgsrc="image/5.png" name="b2" width="44" height="44" id="b2" onmouseover="MM\_swapImage('main','','image/3.jpg',1)" /><imgsrc="image/5.png" name="b3" width="44" height="44" id="b3" onmouseover="MM\_swapImage('main','','image/4.jpg',1)" /><imgsrc="image/5.png" name="b4" width="44" height="44" id="b4" onmouseover="MM\_swapImage('main','','image/5.jpg',1)" /></div></td>  $\langle$ /tr $\rangle$ </table> </div>

<td><div align="center"><imgsrc="image/5.png" name="b1" width="44" height="44" id="b1"

</div>

</body>

</html>

ข้อมูลเบื้องต้น

```
<!DOCTYPE html PUBLIC "-//W3C//DTD XHTML 1.0 Transitional//EN"
```

```
"http://www.w3.org/TR/xhtml1/DTD/xhtml1-transitional.dtd">
```

```
เลยีสุริ
<html xmlns="http://www.w3.org/1999/xhtml">
```
<head>

```
<meta http-equiv="Content-Type" content="text/html; charset=windows-874" />
```
<title>Untitled Document</title>

<style type="text/css">

 $<$ !--

body {

background-color: #68954A;

}

#Layer1 {

position:absolute;

left:140px;

top:160px;

width:980px;

height:30px;

z-index:1;

background-color: #FFFFFF;

background-image: url(image/22.jpg);

```
}
#Layer2 {
       position:absolute;
      left:0px;
      top:0px;
      width:144px;
       height:84px;
      z-index:2;
}
#Layer3 {
                          EXTREME MARK 16
       position:absolute;
      left:140px;
      top:10px;
      width:980px;
       height:150px;
      z-index:2;
       background-color: #FFFFFF;
      background-image: url(image/1617977_10201534497313475_2131524575_o.jpg);
```
}

.style13 {font-family: Geneva, Arial, Helvetica, sans-serif}

#Layer4 {

position:absolute;

left:142px;

top:186px;

width:143px;

height:194px;

z-index:3;

```
}
```
#### #Layer5 {

position: absolute;

left: 160px;

top: 200px;

width: 250px;

height: 295px;

z-index: 3;

background-color: #CCFF99;

font-size: 24px;

text-align: center;

}

.style18 {font-family: Geneva, Arial, Helvetica, sans-serif; font-size: 36px; } <u>iasinglula</u>

#apDiv1 {

position: absolute;

width: 250px;

height: 295px;

z-index: 4;

left: 510px;

top: 200px;

background-color: #CCFF99;

color: #000;

font-size: 24px;

text -align: center;

```
}
```
#apDiv 2 {

position: absolute;

width: 250px;

height: 295px;

z-index: 5;

left: 850px;

top: 200px;

background -color: #CCFF99;

text -align: center;

font -size: 24px;

color: #000;

```
}
```
#### #apDiv 3 {

- position: absolute;
- width: 250px;
- height: 295px;
- z-index: 6;
- left: 160px;
- top: 550px;
- background -color: #CCFF99;

Extrapolation is

- text -align: center;
- font -size: 24px;

#### }

#### #apDiv 4 {

position: absolute; width: 250px; height: 295px;

z-index: 7;

left: 510px;

top: 550px;

background-color: #CCFF99;

text-align: center;

font-size: 24px;

```
}
```
#### #apDiv5 {

position: absolute; width: 250px; height: 295px; z-index: 8; left: 850px; top: 550px; background-color: #CCFF99; text-align: center; font-size: 24px; **Extra Manual Allen Report** </style>

```
<script type="text/JavaScript">
```
 $\left| \right|$  --

}

-->

functionMM\_preloadImages() { //v3.0

var d=document; if(d.images){ if(!d.MM\_p) d.MM\_p=new Array();

vari,j=d.MM\_p.length,a=MM\_preloadImages.arguments; for(i=0; i<a.length; i++)

if (a[i].indexOf("#")!=0){  $d.MM$  p[j]=new Image;  $d.MM$  p[j++].src=a[i];}}

}

//-->

</script>

<body>

```
<div id="Layer1">
```

```
<div align="left" class="style13"> |<a href="Untitled-1.html">หน้าแรก</a> | ข้อมูลเบื้องต้น |<a 
href="register1.html">แจ้งข้อมูล</a> | เกี่ยวกับเว็ปไซต์| <a href="ติดต่อสอบถาม.html">ติดต่อ
สอบถาม</a> | </div>
```
<p>&nbsp;</p>

</div>

<div id="Layer3"></div>

<div id="Layer5">

```
<p><imgsrc="image/กากข้าวโพด.JPG" width="220" height="150" /></p>
```
 $<$ p $>$ ตัวอย่างภาพถ่าย $<$ br / $>$ 

กากข้าวโพด</p>

</div>

```
<div id="apDiv1">
```

```
<p><imgsrc="image/กากถั่วเหลือง.JPG" width="220" height="150" /></p>
```
**Extra THE ITE IN THE REAL PROPERTY AND INTERNATIONAL PROPERTY** 

<p>ตัวอย่างภาพถ่าย<br />

```
 กากถั่วเหลือง</p>
```
</div>

<div id="apDiv2">

```
<p><imgsrc="image/กากปาม.JPG" width="220" height="150" /></p>
```
 $<$ p>ตัวอย่างภาพถ่าย $<$ br />

กากปาล์ม</p>

<p>&nbsp;</p>

</div>

<p>&nbsp;</p>

<p>&nbsp;</p>

<div id="apDiv3">

```
<p><imgsrc="image/ข้าวโพดบด.JPG" width="220" height="150" /></p>
<p>ตัวอย่างภาพถ่าย<br />
 ข้าวโพดบด</p>
</div>
<div id="apDiv4">
<p><imgsrc="image/ปลาป่น.JPG" width="220" height="150" /></p>
<p>ตัวอย่างภาพถ่าย<br />
  ปลาป่น</p>
<p>&nbsp;</p>
</div>
<div id="apDiv5">
<p><imgsrc="image/หินฝุ่น.JPG" width="220" height="150" /></p>
<p>ตัวอย่างภาพถ่าย<br />
  หินฝุ่น</p>
</div>
</body>
</html>
กรอกข้อมูล
<!DOCTYPE html PUBLIC "-//W3C//DTD XHTML 1.0 Transitional//EN" 
"http://www.w3.org/TR/xhtml1/DTD/xhtml1-transitional.dtd">
<html xmlns="http://www.w3.org/1999/xhtml">
<head>
<meta http-equiv="Content-Type" content="text/html; charset=windows-874" />
```
<title>Untitled Document</title>

<link href="../../Documents/work/register.css" rel="stylesheet" type="text/css" />

<style type="text/css">

 $\leftarrow !-$ 

```
.style7 {color: #FFFFFF; font-size: 18px; }
```
.style9 {

color: #FFFFFF;

font-size: 18px;

#### }

body {

background-color: #68954A;

```
}
```
-->

```
</style>
```
</head>

<body>

```
<form action="" method="post" enctype="multipart/form-data" name="register"
```

```
target="_self" id="register">
```

```
<table width="650" height="500" border="0" cellpadding="2" cellspacing="5"
```
bordercolor="#F0F0F0" background="image/55.jpg" bgcolor="#999999">

 $<$ tr $>$ 

```
<th width="226" align="right" valign="top" bordercolor="#000000" scope="col"><span 
                                      <u>iasinglulay</u>
class="style7">ชื่อ :</span></th>
```

```
<th width="397" scope="col"><div align="left">
```
<label>

```
<input name="textfield" type="text" size="30" maxlength="20" />
```
</label>

</div></th>

 $\langle t \rangle$ 

<tr>

```
<td align="right" valign="top" bordercolor="#000000"><span class="style7">นามสกุล :
```
</span></td>

```
<td><label>
<input name="textfield2" type="text" size="30" maxlength="20" />
</label></td>
\langle/tr\rangle<tr><td align="right" valign="top" bordercolor="#000000"><span class="style7">ที่อยู่ :
</span></td>
<td><label>
<textarea name="textarea" cols="40" rows="5"></textarea>
</label></td>
\langle t \rangle<tr><td align="right" valign="top" bordercolor="#000000"><span class="style7">เบอร์โทรศัพท์: 
</span></td>
<td><label>
<input name="textfield4" type="text" size="20" maxlength="20" />
</label></td>
                            Extra Maximulatique
\langle/tr\rangle<tr><td align="right" valign="top" bordercolor="#000000"><span class="style7">อีเมล์ : 
</span></td>
<td><label>
<input name="textfield3" type="text" size="30" maxlength="30" />
</label></td>
\langle/tr\rangle<tr>
<td align="right" valign="top" bordercolor="#000000"><span class="style7">รูปภาพประกอบ : 
</span></td>
```
79

<td><label>

<input name="file" type="file" size="20" maxlength="50" />

</label></td>

 $\langle$ /tr $\rangle$ 

 $<$ tr $>$ 

<td align="right" valign="top" bordercolor="#000000"><span class="style7">ข้อมูลเพิ่มเติม/สิ่ง

ที่ต้องการสอบถาม </span><span class="style9">:</span></td>

<td><label>

```
<textarea name="textarea2" cols="40" rows="6"></textarea>
```
</label></td>

 $\langle t \rangle$ 

 $<$ tr $>$ 

```
<td align="right" valign="top">&nbsp;</td>
```
<td><label>

<input type="submit" name="Submit" value="Submit" />

</label>

<label>

```
<input type="reset" name="Submit2" value=
```
</label></td>

 $\langle t \rangle$ 

 $<$ tr $>$ 

<td align="right" valign="top">&nbsp;</td>

```
<td><h2><a href="Untitled-1.html">กลับไปหน้าหลัก</a></h2></td>
```
 $\langle t \rangle$ 

</table>

</form>

</body>

</html>

#### **ติดต่อสอบถาม**

```
<!DOCTYPE html PUBLIC "-//W3C//DTD XHTML 1.0 Transitional//EN" 
"http://www.w3.org/TR/xhtml1/DTD/xhtml1-transitional.dtd">
<html xmlns="http://www.w3.org/1999/xhtml">
<head>
<meta http-equiv="Content-Type" content="text/html; charset=windows-874" />
<title>Untitled Document</title>
<style type="text/css">
\langle!--
body {
       background-color: #68954A;
}
#Layer1 {
       position:absolute;
       left:140px;
       top:160px;
                           EMISTIC
       width:980px;
       height:30px;
       z-index:1;
       background-color: #FFFFFF;
       background-image: url(image/22.jpg);
}
```

```
#Layer2 {
```
position:absolute;

left:0px;

top:0px;

width:144px;

height:84px;

z-index:2;

}

#### #Layer3 {

position:absolute;

left:140px;

top:10px;

width:980px;

height:150px;

z-index:2;

background-color: #FFFFFF;

background-image: url(image/1617977\_10201534497313475\_2131524575\_o.jpg);

Extrapolation is

```
}
```
.style13 {font-family: Geneva, Arial, Helvetica, sans-serif}

```
#Layer4 {
```
- position:absolute;
- left:142px;
- top:186px;

width:143px;

height:194px;

z-index:3;

```
}
```
#Layer5 {

position: absolute; left: 160px; top: 190px; width: 250px;

height: 295px;

z-index: 3;

background-color: #CCFF99;

font-size: 24px;

text-align: center;

}

}

}

.style18 {font-family: Geneva, Arial, Helvetica, sans-serif; font-size: 36px; }

#### #apDiv1 {

position: absolute; width: 250px; height: 295px; z-index: 4; left: 510px; top: 190px; background-color: #CCFF99; color: #000; font-size: 24px; text-align: center; Extrapolation is #apDiv2 { position: absolute; width: 250px; height: 295px; z-index: 5; left: 850px; top: 190px; background-color: #CCFF99; text-align: center; font-size: 24px; color: #000;

#### #apDiv3 {

position: absolute;

width: 820px;

height: 400px;

z-index: 3;

left: 181px;

top: 202px;

background-color: #CCFF66;

font-size: 22px;

text-align: center;

#### }

-->

</style>

```
<script type="text/JavaScript">
```
 $\leftarrow$ 

```
functionMM_preloadImages() { //v3.0
```
var d=document; if(d.images){ if(!d.MM\_p) d.MM\_p=new Array();

vari,j=d.MM\_p.length,a=MM\_preloadImages.arguments; for(i=0; i<a.length; i++)

```
if (a[i].indexOf("#")!=0){ d.MM_p[j]=new Image; d.MM_p[j++].src=a[i];}}
                                      ้ เลยเทคโนเลข
```
}

//-->

```
</script>
```
</head>

<body>

```
<div id="Layer1">
```

```
<div align="left" class="style13"> |<a href="Untitled-1.html">หน้าแรก</a> | <a href="ข้อมูล
เบื้องต้น.html">ข้อมูลเบื้องต้น</a> |<a href="register1.html">แจ้งข้อมูล</a> | เกี่ยวกับเว็ปไซต์| 
ติดต่อสอบถาม | </div>
```
<p>&nbsp;</p>

</div>

<div id="Layer3"></div>

<div id="apDiv3">

<p>มหาวิทยาลัยเทคโนโลยีสุรนารี I SURANAREE UNIVERSITY OF TECHNOLOGY</p>

 $\langle p > 111$  ถนนมหาวิทยาลัย ตำบลสุรนารี อำเภอเมือง จังหวัดนครราชสีมา 30000 $<$ br />

โทรศัพท์ 0-4422-3000

โทรสาร 0-4422-4070</p>

<p><imgsrc="image/ตรา มทส.jpg" width="200" height="230" /></p>

 $\langle$ div $\rangle$ 

</body>

</html>

![](_page_55_Picture_12.jpeg)

#### **บรรณานุกรม**

สุกัญญา จัตตุพรพงษ์. (2539). **การตรวจวิเคราะห์คุณภาพวัตถุดิบอาหารสัตว์.** นครปฐม : ศูนย์วิจัยและ ฝึกอบรมการเลี้ยงสุกรแห่งชาติ.

ถาวร ฉิมเลี้ยง. (2542). **โภชนศาสตร์สัตว์.** จันทบุรี. : สถาบันราชภัฏร าไพพรรณี.

ี เวียง เชื้อโพธิ์หัก. (2540). **โภชศาสตร์และการให้อาหารสัตว์น้ำ.** กรุงเทพฯ : สำนักพิมพ์มหาวิทยาลัย เกษตรศาสตร์.

พันทิพา พงษ์เพียรจันทร์. (2542). **การตรวจสอบวัตถุดิบอาหารสัตว์ด้วยกล้องจุลทรรศน์และการควบคุม คุณภาพ.** กรุงเทพฯ : โอเดียนสโตร์.

ี่ยิ่งลักษณ์ มูลสาร. (2556). **การวิเคราะห์อาหารสัตว์.**กรุงเทพฯ : สำนักพิมพ์แห่งจุฬาลงกรณ์มหาวิทยาลัย. **วัตถุดิบอาหารปลา.** (2557). [ออนไลน์]. แหล่งที่มา : [http://www.gotoknow.org/posts/67974,](http://www.gotoknow.org/posts/67974%5b2557) [2557, มีนาคม 1]

![](_page_56_Picture_6.jpeg)

## **ประวัติผู้เขียน**

![](_page_57_Picture_1.jpeg)

นางสาวปนัดดา สมัยกลาง เกิดเมื่อวันที่ 4 กรกฎาคม พ.ศ. 2534 การศึกษาระดับมัธยมตอนปลายโรงเรียนบุญวัฒนา อ าเภอเมือง จังหวัดนครราชสีมา ปัจจุบันเป็นนักศึกษาชั้นปีที่ 4 สาขาวิศวกรรม อิเล็กทรอนิกส์ สำนักวิชาวิศวกรรมศาสตร์ มหาวิทยาลัยเทคโนโลยีสุรนารี

![](_page_57_Picture_3.jpeg)

นายปานะพันธ์ ปานมา เกิดเมื่อวันที่ 28 เมษายน พ.ศ. 2535 การศึกษาระดับมัธยมตอนปลายโรงเรียนมารีย์วิทยา อ าเภอเมือง จังหวัดนครราชสีมา ปัจจุบันเป็นนักศึกษาชั้นปีที่ 4 สาขาวิศวกรรม ้อิเล็กทรอนิกส์ สำนักวิชาวิศวกรรมศาสตร์ มหาวิทยาลัยเทคโนโลยีสุรนารี

# $\epsilon_{k}$ นางสมทุกไปได้ชื่องได้<br>พันวัทยาลัยเทคโนโลยีอีร์งได้<br>พางสาวอัญชลี สระเสียงดี

![](_page_57_Picture_6.jpeg)

เกิดเมื่อวันที่ 14 กุมพาพันธ์ พ.ศ. 2535 การศึกษาระดับมัธยมตอนปลายโรงเรียนชัยบาดาล ้วิทยา อำเภอชัยบาดาล จังหวัดลพบุรี ปัจจุบันเป็นนักศึกษาชั้นปีที่ 4 สาขาวิศวกรรม อิเล็กทรอนิกส์ สำนักวิชาวิศวกรรมศาสตร์ มหาวิทยาลัยเทคโนโลยีสุรนารี